# mini opp les apple computer user group newsletter

### VOLUME V I I No <sup>3</sup> MARCH 198 <sup>4</sup>

WHEN

### CALENDAR

### WHICH

St. Paul  $Branch - Note 3$ 

Pascal & Apple /// Note 1

St Cloud Branch Note 15

Dakota County Branch Note <sup>7</sup>

Board Meeting Note 2

Medical SIG Note 13

**Business** Note 10

**REGULAR MINI'APP'LES** Note<sub>2</sub> Map next month

Educational SIG Investment SIG

Note 4 **New Hope Branch** 

Note 16 CPIM SIG

Note 5

Minnetonka Branch Note 8

St. Paul  $Branch - Note 3$ 

Pascal & Apple /// Note 1

Dakota County Branch

Board MeetIng Note 2

**Business** Note 10

st Cloud Branch Note 15

REGULAR MINI 'APP' LES Note 2 Map Inside

Educational SIG Investment SIG New Hope Branch *CPIM* SIG Minnetonka Branch

### Notes:

1. John Schoeppner 2. Chuck ThiesfeLd 3. Fred Wood ward 4. Eric Holterman

Tue Mar 6 7pm-9:30pm Wed Mar 7 7:30pm Thur Mar 8 7:30pm Tue Mar 13 7pm-lOpm Wed Mar 14 7:30 pm Wed Mar 14 7.00pm Thu Mar 15  $7:00<sub>pm</sub>$ **WEDNESDAY** Mar 21st  $Prqm=7:30pm$  $S1GS-8:30pm+$ Wed Mar 21 Thur Mar 22  $7 - 9:30$ pm Tue Mar 27  $7:00<sub>pm</sub>$ Wed Mar 28  $7:00<sub>pm</sub>$ Wed Mar 28  $7:30<sub>dm</sub>$ Tue Apr 3<br>7pm-10pm Wed Apr 4 7:30pm Tue Apr 10 7pm-10pm Wed Apr 11 7:30 pm Thu Apr 12 7:00pm Thu Apr 12 7:30pm WEDNESDAY April 18th Prgm-7:30pm SIGs-8:00pm+ Wed Apr 18 Wed Apr 19 Tue Apr 24 Wed Apr 25 Wed Apr 25

### CALENDAR

### WHERE

Mahtomedi Fire House Hallam & Stillwater.

Minnesota Federal 9th Ave S Hopkins

Waite Park City Hall 5th Ave & 3rd St N.

St. John Neumann Church 4030 Pilot Knob Rd, Eagan

Norwest Bank S 1st St., Hopkins

Health Associates Ctr. 2221 University SE, Rm 115

Minnesota Schof Bus's <sup>11</sup> S 5th, Mpls

UNIVERSITY MINNESOTA ST. PAUL

B45 Bldg 412 Near State Fair Ground

After Regular Mtg.

Henn Cty Lib at Southdale 7001 York Ave S.

Rockford Rd Library County Road 9

Minn Fed Hopkins Hopkins MN

Glen Lake Community Ctr 14300 Excelsion Blvd room. E

Mahtomedi Fire House Hallam & Stillwater.

Minnesota Federal 9th Ave S Hopkins

St. John Neumann Church 4030 PI lot Knob Rd, Eagan

Norwest Bank<br>S 1st St., Hopkins

Minnesota Sch of Bus's <sup>11</sup> S 5th, Mpls

Waite Park City Hall 1401 S. 11th Ave NW College of Chiropractic (old PENN CENTER) 84th & Penn Bloomington

After Regular Mtg. Henn Cty Lib at Southdale Rockford Rd Library Minn Fed Bank Glen Lake Community Ctr

### CALENDAR

### WHAT

VislFlle/DBMaster by Erik Carlson

Pascal & Apple /// Special Interest Group Meeting.

GAME NIGHT Demonstrations and Competitions

Music Synthesizer night with Chuck Boody

Nominations night. All members are welcomel

Dr Lynda Ellis Medical Education

Ke Ith Madonna, et a I, br Ings you Game Night. Demos of, and discussions on the best Apple Gamesl + Bylaws ratification votel

Note 12- MECC software demos. OPTIONS: an Investment tool by Dick Velner

Demo of Macintosh by Computer Professionals

Sftw and Hrdw Exchange night<br>Bring your unwanted to trade! CPIM by SCott Ueland

Pascal &Apple *III* Special Interest Group Meeting.

Note 7 General club business. Meeting Is open to all members.

Election night

Note 12 Educational Software Investment Software Demo

Election of Branch Leaders

(See page 2 for telephone numbers)

6. Dan Buchler 9. Mike Carlson

10. Subir Chatterjee

11. BI II DeCoursey 12. Jane Chatterjee 13. Stewart Haight

14. Steve George 15. Frank M. Rlngsmuth 16.Jere Kauffman

5. W. Scott Ueland 8. Martin Thames<br>6. Dan Buchler 9. Mike Carlson

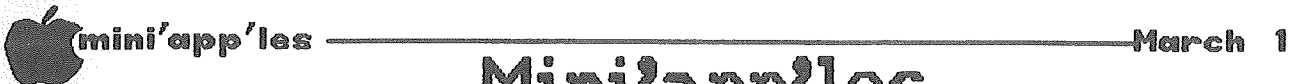

The Minnesota Apple Computer Users' Group, Inc.

P.O. Box 796 Hopkins, MN 55343

### MINI'APP'LES OFFICERS **INFORMATION**

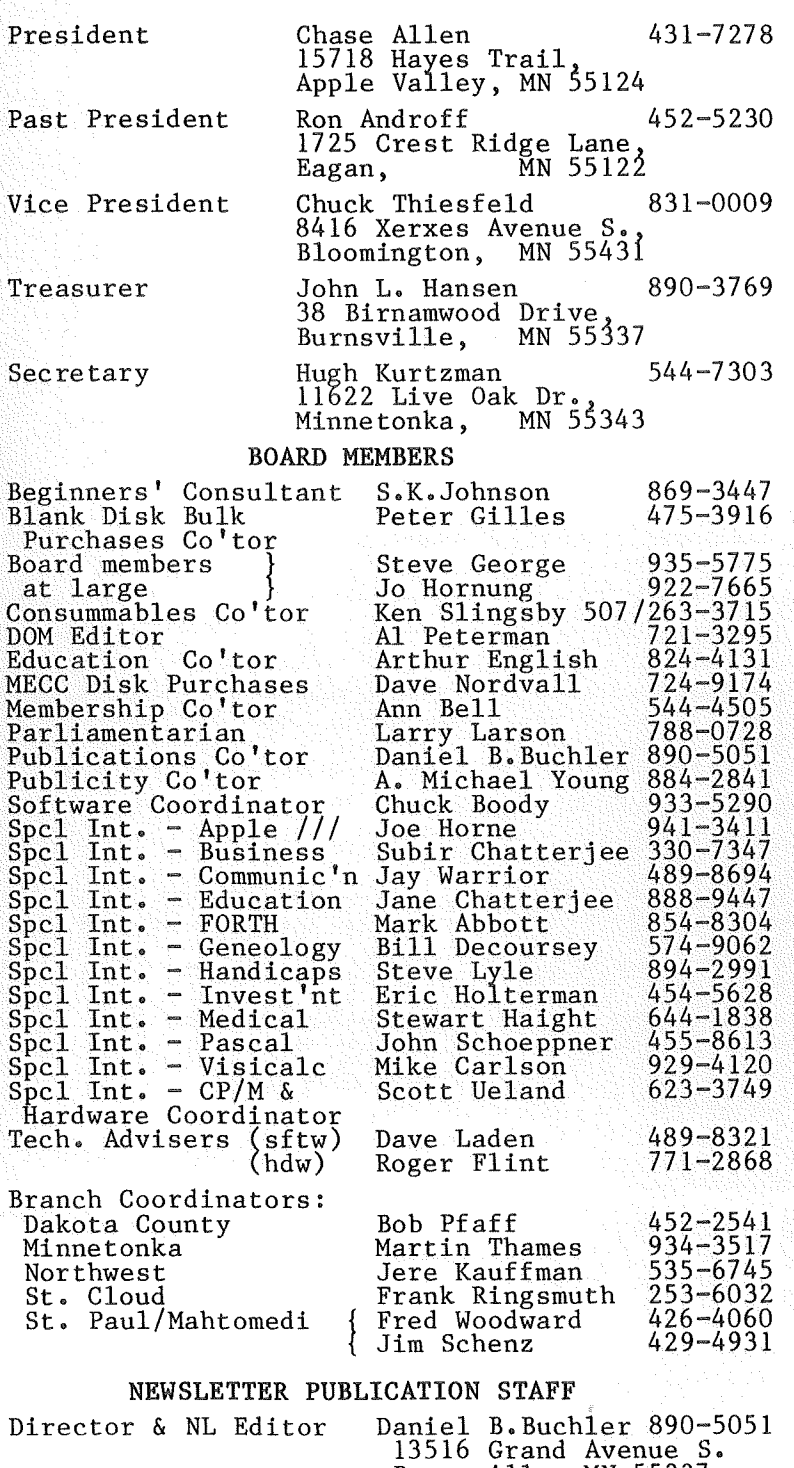

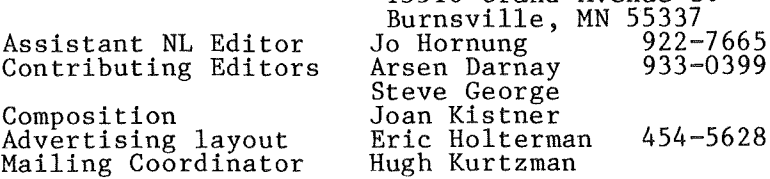

Circulation this issue: 2200

This is the Newsletter of Anni'app<sup>1</sup>les, the Minnesota Apple<br>Computer Users' Group, Inc., a non-profit club. Articles may be reproduced in other User Groups'<br>publications except where speci-<br>fically copyrighted by author.

Questions<br>Please Please direct questions to appropriate board member or appropriate board member or<br>officer. Technical questions should<br>be directed to the Technical be directed to Coordinator.

### Membership<br>Applicatio

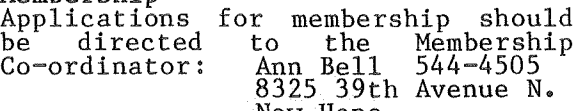

New Hope,<br>Minnesota, 55427

\$12 buys membership for one year. New members and persons renewing after letting membership expire, pay a \$5 administration fee. Members receive a subscription to this newsletter and all club benefits.

DOMs and MSDs The 3 most recent DOMs (Disk of the Month) are available at meetings for \$5/disk or any DOM may be ordered by<br>mail for \$7.50/disk. MSDs are \$15/disk at meetings or \$17.50/disk by mail. Contact

Terry Schoeppner,<br>
Box 241, Inver Grove Heights<br>
MN, 55075 (455-8613)<br>
Members may have DOMs copied to their own media. Contact Chuck their www. media. Sontact onces newsletter.

Dealers Mini' app 'les does not endorse any specific dealers but does promote distribution of information which may help club members to identify<br>the best buys and service. Consequently, the club does participate<br>in bulk purchases of media,<br>software, hardware and publications soltwate, natuwate and p<br>on behalf of its members.

### Newsletter Contributions

Please send contributions directly<br>to the Newsletter Editor. Hard copy<br>binary or text files are preferred,<br>but any form will be gratefully<br>accepted. Deadline for publication<br>is the 1st Wednesday of the month preceding the month in which the item might be included. An art icle will be printed when space permits<br>if, in the opinion of the Newsletter Editor, it constitutes suitable material for publication.

### Advertising

612-454-5628 Direct Advertising inquiries to our co-ordinator Eric Holterman at: PO Box 21-425 Eagan, MN, 55121

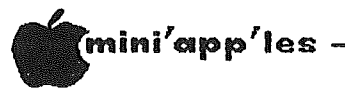

Almost All About DOS

March 1984

### IN THIS ISSUE ADVERTISERS

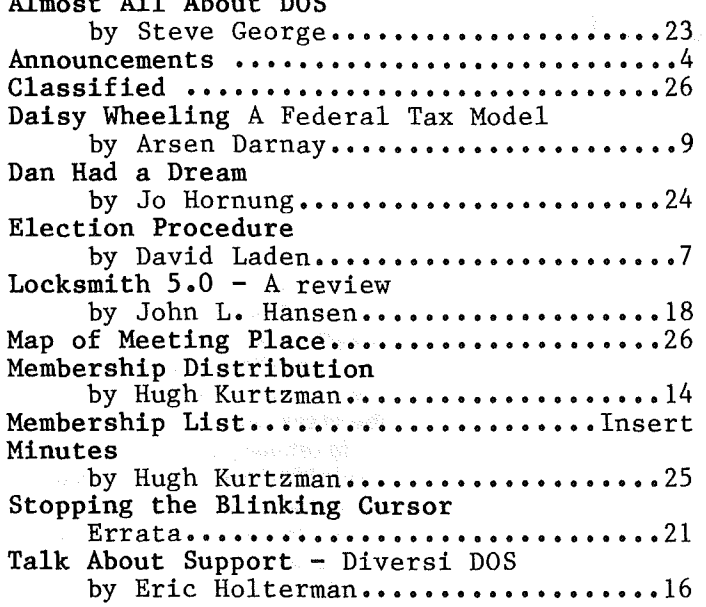

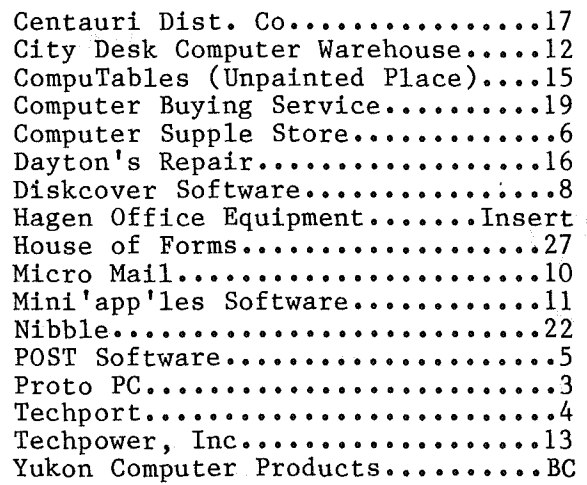

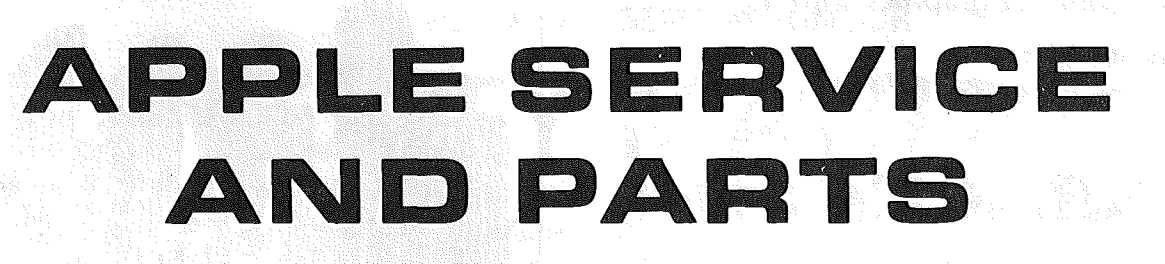

-3-

• REPAIRS: 9 Yrs. Experience, 24 Hr. Service Avail., Flat Rate, Contracts Too!

• POWER SWITCH: Replaced with Pro Mini-Toggle, only \$15.00

• **PARTS:** Every IC Instock; Dealer and Club Inquiries Invited 64K RAMS, 16K + 64K STATIC RAM, Call for Immed. Quote

• CABLES: <sup>4</sup> Foot Disk Cables, 3 M Gold Connectors \$15 Ea., <sup>2</sup> for \$25 Printer Cables Too - WE MAKE ANY CABLE

### 2439 Franklin Ave., St. Paul, Minnesota 55114 0TO PC inc. 612-644-466 CALL NO\N!

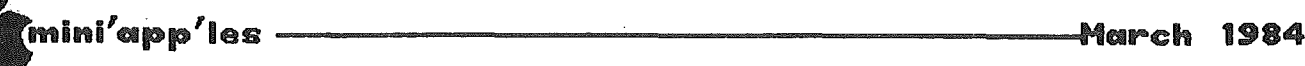

# ANNOUNCEMENTS

### Minnetonka Branch by Steven E. Baker

he next meeting of the Minnetonka Branch will be on Wednesday, March 28, at the Glen Lake Community Center, starting at 7 :30 p.m. We are having a soft/hardware exchange, trade and sale night. This will be your opportunity to exchange old software you are tired of and used hardware you are no longer using, and get something "used" new. Copyright software must be originals. No copyright "copies" allowed. Public Domain programs are also welcome. MAKE YOUR OWN TERMS AND DEALS.

The April meeting will be the election of<br>branch officers. Call Loren Richards, branch officers. Call Loren Richards, Minnetonka Branch President, for nominations.

### Tax DOM

Al Peterman is busy preparing a tax DOM which will contain the spreadsheet model, prepared by Arsen Darnay, as described in the article entitled "DaisyWheeling" elsewhere in this newsletter. We hope to have that model available in VisiCalc, and Spreadsheet II (MagiCalc) formats. The disk will also contain a couple of other tax related programs and is  $targeted$  to be available at the meeting.

GOTO 5

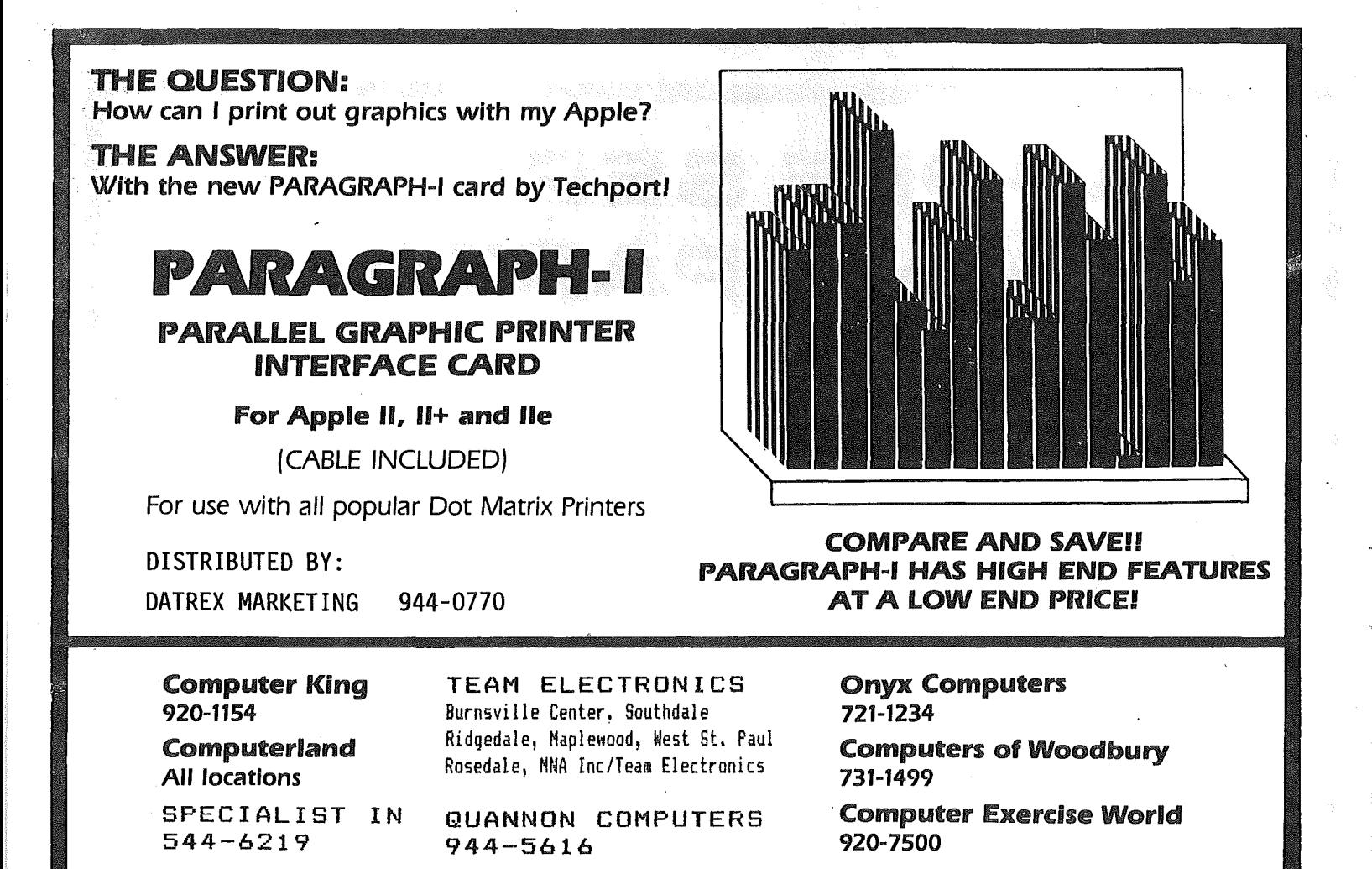

 $-4-$ 

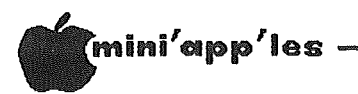

Announcements Continued from page 4

### Club Election

The election of a new Mini'app'les board will take place during the April general meeting. Voting rights, proxy information, etc., are described elsewhere in this newsletter by David Laden. You are the club, so exercise your right to vote.

Platform statements by candidates running for election will be published in the April edition of this newsletter.

### Investment SIG by Eric Holterman

The next meeting of the Investment SIG will be on Thursday, March 22, at the Hennepin County Library at Southdale. We will be in the Helen Young Room. Doors open at 7 p.m. and the meeting starts at 7:15 p.m., adjourning by 9 :15 PM. The library is located at 7001 York Avenue South. It is on the east side of the street, across from Target. Plenty of free parking.

The topic for March is Options, An Investment Tool, and will be given by club member Dick<br>Velner. Dick is also a broker with Smith Dick is also a broker with Smith Barney. He will present material relating to listed option contracts with emphasis on the use of options as a conservative investor's money management tool. The session should appeal to both beginners and experienced investors and computer users. While a computer is not necessary to apply the techniques discussed, references will be made to using an Apple to enhance and facilitate working with options.

The subject for the April meeting is not yet final but I am working on a program covering tax and financial planning programs (not tax preparation programs). If you use a planning program or are aware of one you would particularily like to see demonstrated, please give me a call at 454-5628.

GOTO 6

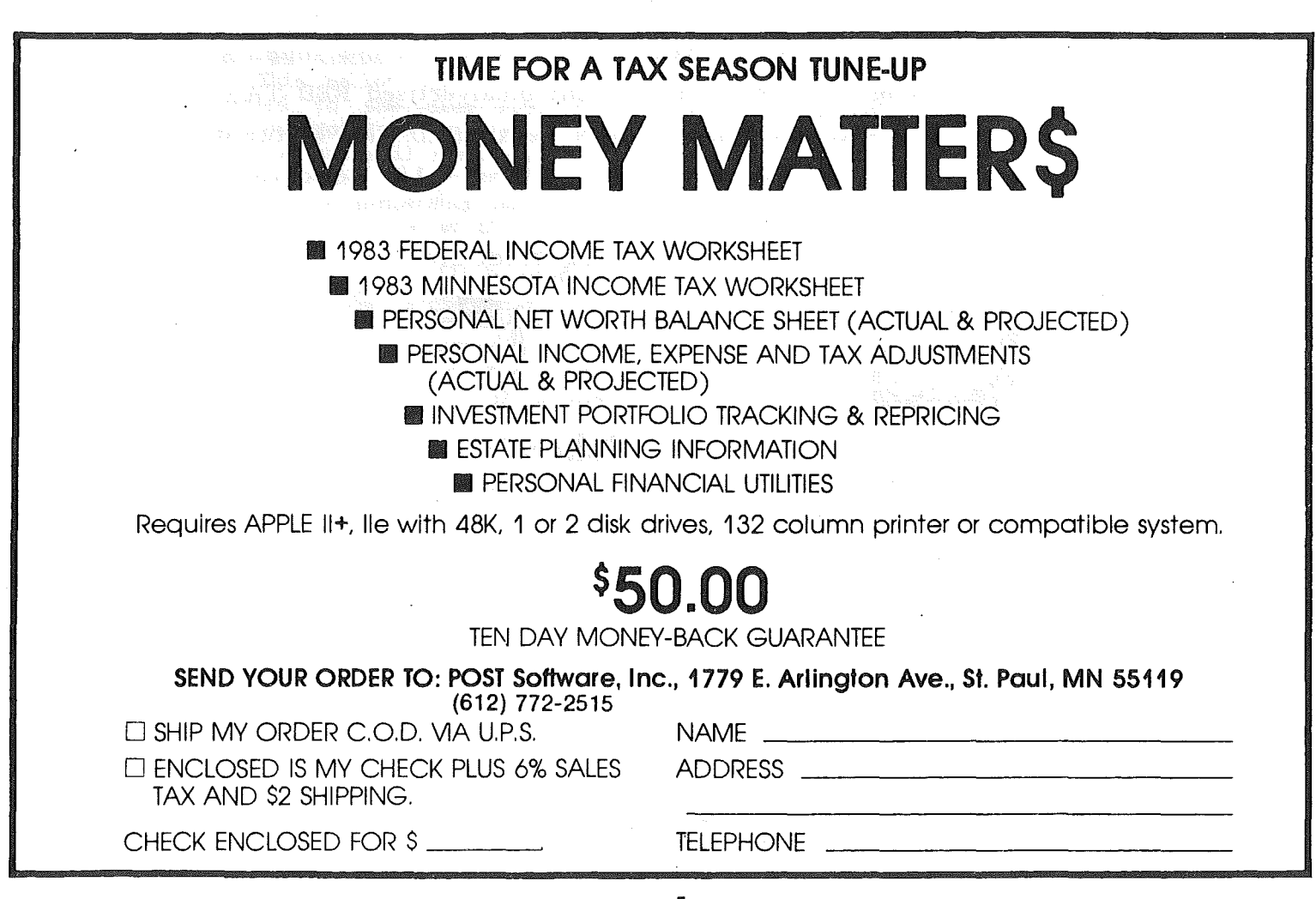

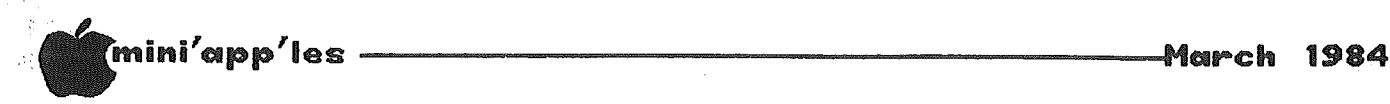

Announcements Continued from page 5 Mini'app'les Membership List

### Club Bylaws

At the next club meeting (Mar. 15, U of M), the club membership will be asked to vote on ratification of the proposed bylaws as published in the February newsletter.

### Chaos at February Regular meeting!

We apologize to the membership for the mix-up in meeting room arrangements which almost ended in a calamity, but turned out OK in the end. A misunderstand between Mini'app'les and<br>the management of the NW College of management of the NW College of Chiropractic resulted in the auditorium being unavailable at 7:30 for our meeting. The building manager worked hard to rectify the situation and we were able to get into the auditorium before 8 p.m.

This edition of the newsletter, contains as an insert, an almost complete list of complete list of Mini lapp 'les members with ZIP code and phone number. <sup>A</sup> list is published as <sup>a</sup> service to the membership approximately twice per year. The list will not contain any members who have specifically requested that their name not be included. It should be noted that it is the policy of the club not to issue to anyone a membership list with full addresses. A map<br>showing membership distribution within distribution Minnesota is also included.

The club shall also be grateful to Dick Peterson who put in considerable effort in developing a program in BASIC and Assembly Language which reformatted the DBMaster club mailing list into the TEXT file format from which the insert was listed. Dick is also one of the unsung heroes who regularly volunteers his time to apply mailing labels to the newsletter.

GOTO 25

### WHY PAY MORE?

Everyday lower prices for the same name peripherals and supplies you are now using ..... PLUS a different unadvertised RED TAG  $SPECIAL$  every week. To find out each week's RED TAG featured  $\bm{{\rm{product}}}$ , stop in at the Computer Supply Store  $--$  1/2 block west of Snelling on University Avenue..

FOR ALL CLUB MEMBERS A 10% DISCOUNT ON SUPPLIES.

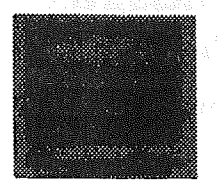

CORillA MONiTOR Green or Amber Screen \$9900

- Ribbons • Monitors
- Modems
- Forms &- Paper
- Labels • Diskettes
- Printers

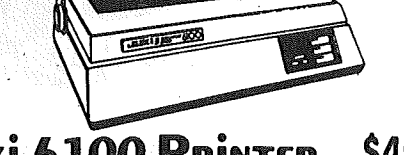

 $\overline{\text{max}}$ 

- Juki 6100 Printer \$495 00
	- Printer Speed of 18cps
	- .Proportionel Specing Mode
	- Uses IBM Selectric Ribbons
	- Word Processing &-
	- 100 Character Daisy Wheel, 10/12/16 Pitch
	- Compatible to IBM, Apple Osborne, Kaypro, TRS-80 Model III and 4.

"Computer Peripherals & D.P. Supplies at Affordable Prices"

EDMPUTER SUPPLY STORE 1603 University Ave.

St. Paul, MN 66104 (612) 646-9412

# Election MECC DISKS Procedure

**1.**<br> **1.**<br> **1.** Nominations will be received at the March 14th Board Meeting. Two sets of nominations will be made. One set for President, Vice President, Secretary,<br>and Treasurer. This list will be This list will be valid regardless of the: outcome of the bylaw ratification.

The second set of nominations will be for Communications Director, Software Publications Director, Technical Support Director, Branch Director and two Special Interest Group Directors. This set of nominations will be used assuming the new set of bylaws is ratified.

- 2. After ratification of the bylaws at the March 21st regular club meeting, regular club nominations for each board position will be received from the floor.
- 3. All nominees will submit "such statements they may wish to make pursuant to their candidacy" to the newsletter editor by Wednesday March 21st for inclusion in the April Newsletter.
- 4. In order to encourage greater participation in the election, a one page, two fold ballot will be included in the April Newsletter. This. ballot will. be designed to be returned to the  $\text{club } P.0$ . Box. Anyone who is not going to be in attendance for the election can mail their ballot to the P.O. Box.

To be valid, a membership number and last name will have to be written on the outside of the ballot. The flap with the membership number and name will be used for verification of membership and will be removed prior to counting the ballots.

To be eligible to vote, you must be a member of the club as of the mailing of the April Newsletter. One vote will be granted for each dues paying member.

5. Ballots will be picked up from the P.O. Box by 12:00 noon on Wednesday April 18th.

All ballots received will be checked against <sup>a</sup> master membership list. Mail-in ballots will not be counted until the election has closed.

- 6. Members who wish to vote at the general meeting on April 18th may pick up a ballot upon arriving. Again, members will be checked against the master membership list from  $15$  above.
- 7. Ballots will be accepted between 7 :00 and 8:00 p.m. At 8:00 p.m. the election will close. All ballots including mail-in ballots will be counted by four election judges to be appointed.
- 8. Winners will be announced.

by Dave Nordvall

Special Deal .for Club Members

### What Is MECC?

he Minnesota Education Computing Consortium (MECC) is an organization established in 1973 to assist Minnesota schools and colleges in implementing educational computing. MECC provides a

variety of services to education, including<br>1) development and distribution

- 1) development and distribution of microcomputer courseware;<br>in-service training for
- 2) in-service training for educators and materials for conducting training;
- 3) instructional computing assistance through newsletters and microcomputer contracts; and
- 4) technical support including a timeshare system, local area networking and other technical projects.

MECC's knowledge and expertise in the educational computing field comes from nearly a decade of working with, and providing leadership for hundreds of local educators on a daily basis.

Mini' app 'les members again have the opportunity to purchase MECC disks through the club. The cost will be \$5.00 per disk. (This is also the cost to the club, so we aren't making a cent on the deal!) A list of MECC's software may be had by calling the MECC distribution center: 638-0627.

To order send <sup>a</sup> list of the disks wanted to: Mini'app'les

MECC Order P.O. Box 796

Hopkins, Mn. 55343

Make the check payable to Mini'app'les.

Orders must be received two weeks before, and will be delivered at the regular monthly meeting. Support booklets and manuals must be ordered from MECC.

# Big Letters

### by Dan Buchler

he logo at top of each page was printed using D. Buchler's HIGHER PRtNT program and a LOGO Font on an Epson MX-80. A new version of HIGHER PRINT called HLQP (Higher Print for Letter Quality Printer) is being used to print the article headings and paragraph lead-ins. This headings and paragraph lead-ins. This<br>printing process is in fact integrated into Pie Writer so that no paste-up is required.

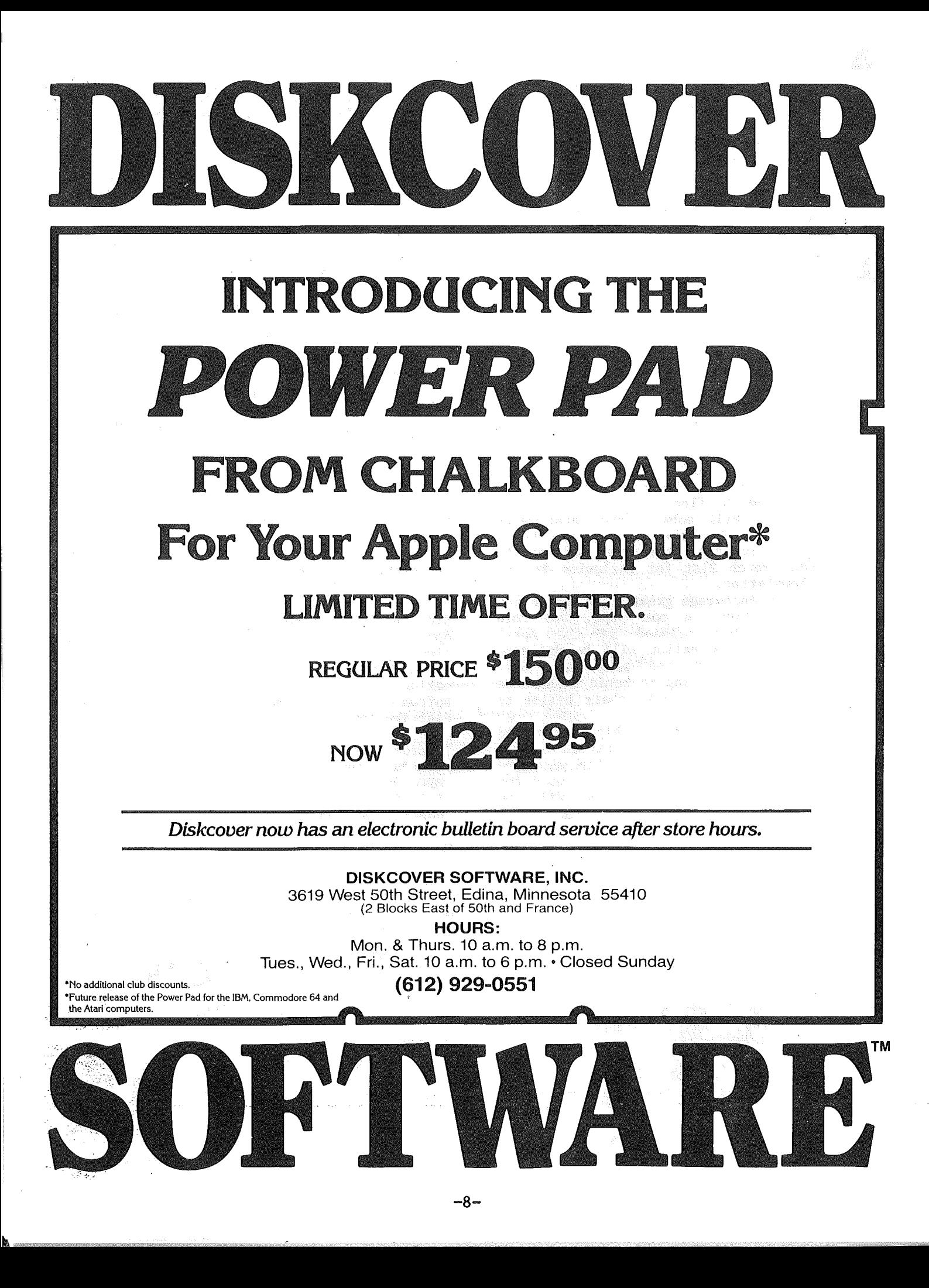

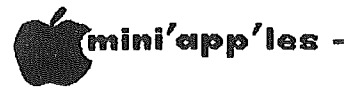

DaisyWheeling

A Federal Tax Model by Arsen Darnay

promised you a complete tax model last month - and, boy, am I ever sorry I did!

My back hurts, my fingertips are sore, and my eyes are glazed over from<br>proofing, and I'm still not sure that the stuff on paper actually conforms to the material on my spreadsheet.

Here is the problem. To show a spreadsheet with all the formulas displayed is quite a difficult task. You have to do it by copying the formulas on paper and then pushing them through a word processor after that -- and while you are in the word processing software, you can't zip back and look at the<br>spreadsheet, and so there is a lot of back and forth. (Just wait til my wordprocessor/spreadsheet software is finished!)

Anyway, here are the things you need to know:

- . The model shown below is for federal taxes only; I ran out of steam and so did not add the state model. I'll do it if I get some positive feedback on this, otherwise not.
- . The model is set up for a married couple filing a joint return.
- formulas are those used in THE  $\bullet$  The Spreadsheet, Version 2. Those of you with other models may have to modify the CIF the statements and LOOKUP routines somewhat. Call if you have problems.
- The tax table built in will work if you have income below \$1,000,000, not if the income is higher - but then you wouldn't need this model anyway.
- Inputs required of you are marked,<br>surprisingly enough, as 'Input.' You need<br>only enter values that pertain to your  $\bullet$  Inputs situation, disregard the others, but for the model to work, all the entries must be made or, at the least, a line must be skipped for each entry you don't use.
- Since THE Spreadsheet.2 allows variable column lengths, I've shown fairly understandable labels, but those, of course can be shortened.
- . In the tables that show the models, the first set of numbers in the left-most column are the spreadsheet line numbers. The<br>second set refer to line numbers in the federal schedules. Column values (A, B, C, etc.) refer to the spreadsheet columns.

explanation. So much for I have also submitted this model to our worhty editor in its actual, workable form for use by those who have THE Spreadsheet.2 . . . provided someone puts it on a DOM.

And, finally, the model is much easier to use than to write about, so don't be put off by my currently weary tone . . .

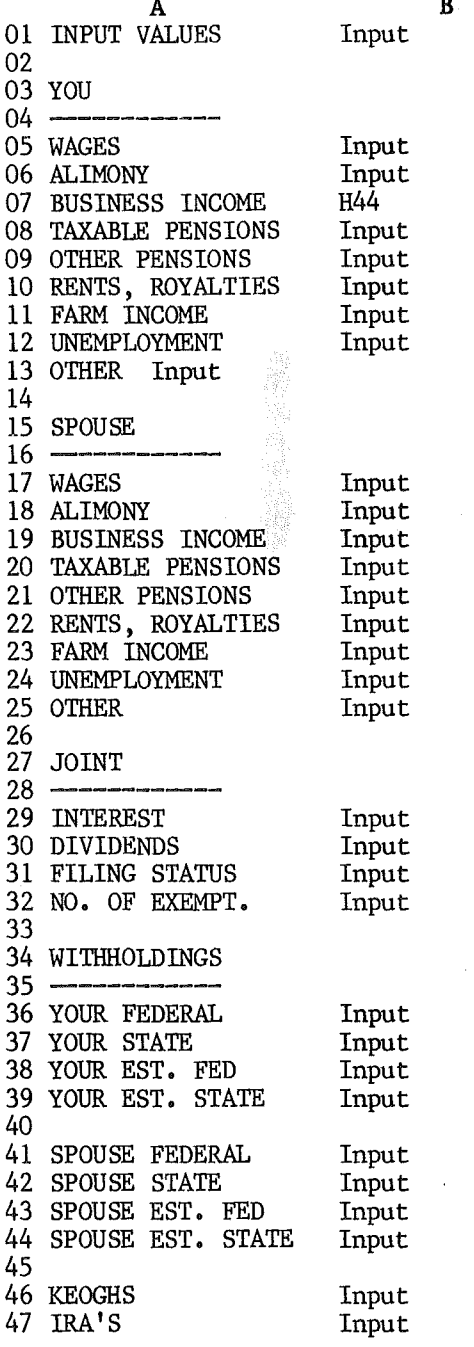

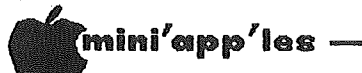

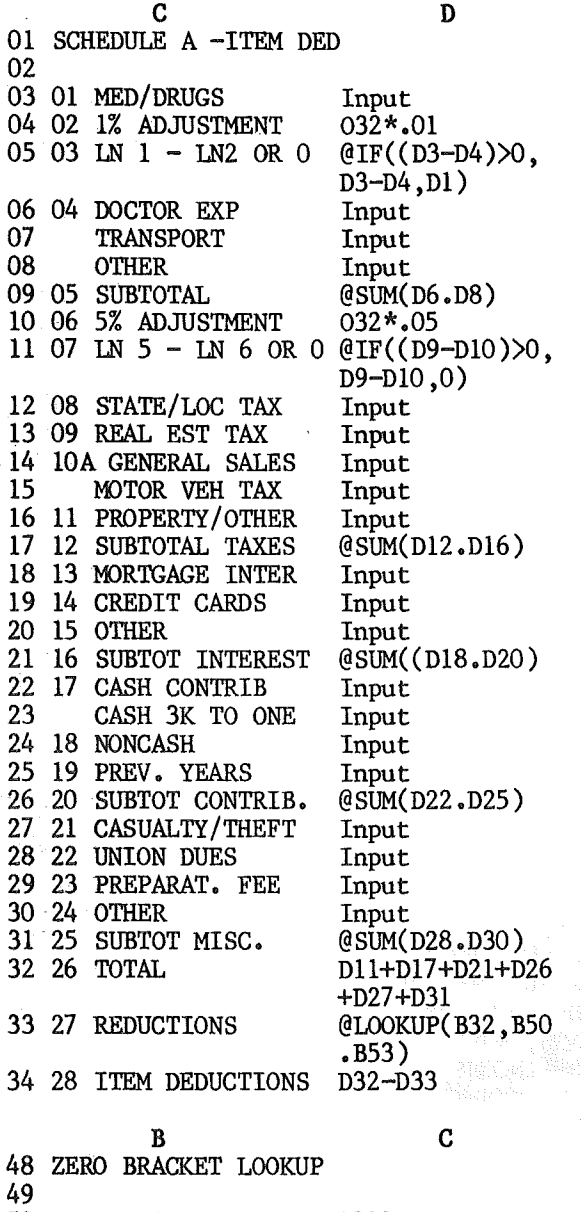

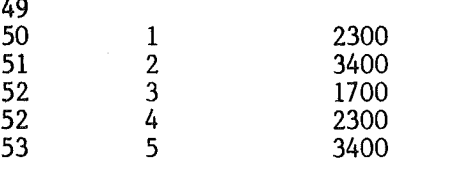

### Minutes Concluded

Because the contracts have been now signed, MSD'S are again being sold.

A proposal from Steve Lyle òf the Handicap SIG for someone to "sign" at the meetings was tabled for further study.

Approval was given to Jay Warrior (Communications SIG coordinator) to purchase \$1003 worth of equipment and pay up to \$300 worth of monthly phone costs for a bulletin board to serve 30-60 members. Jay presented a well thought through plan including technical details on BBS performance.

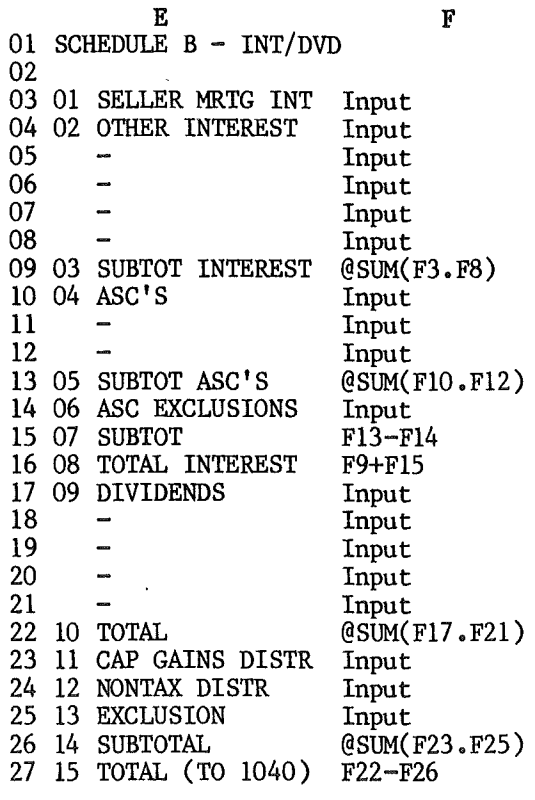

GOTO 11

March 1984

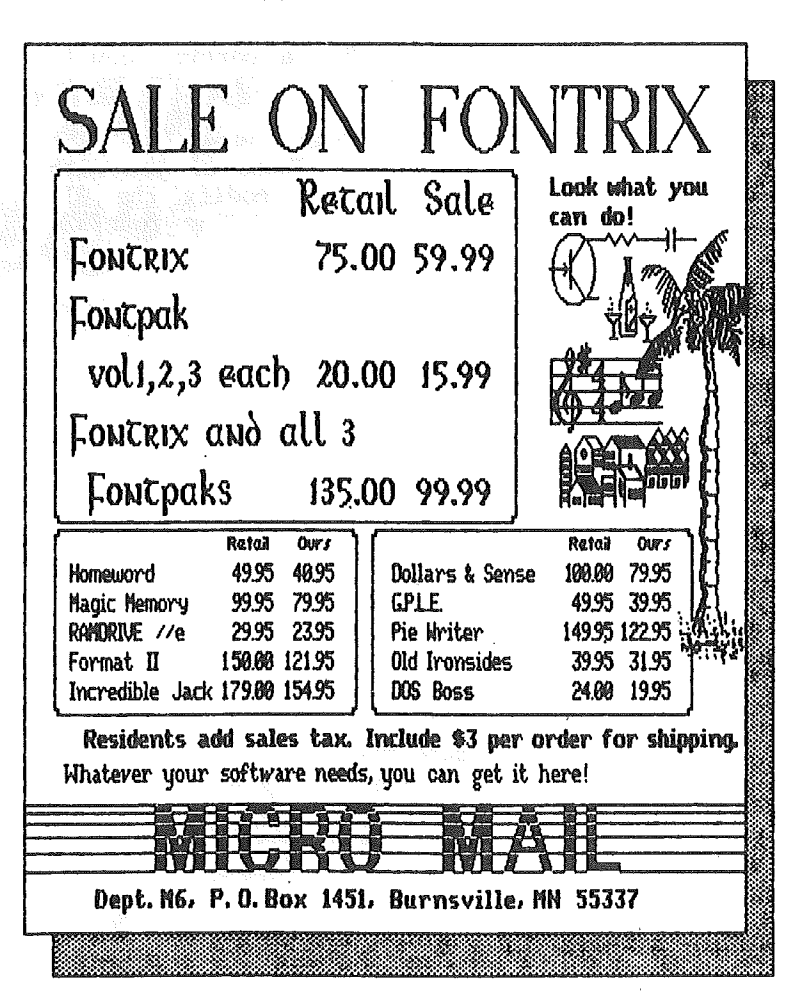

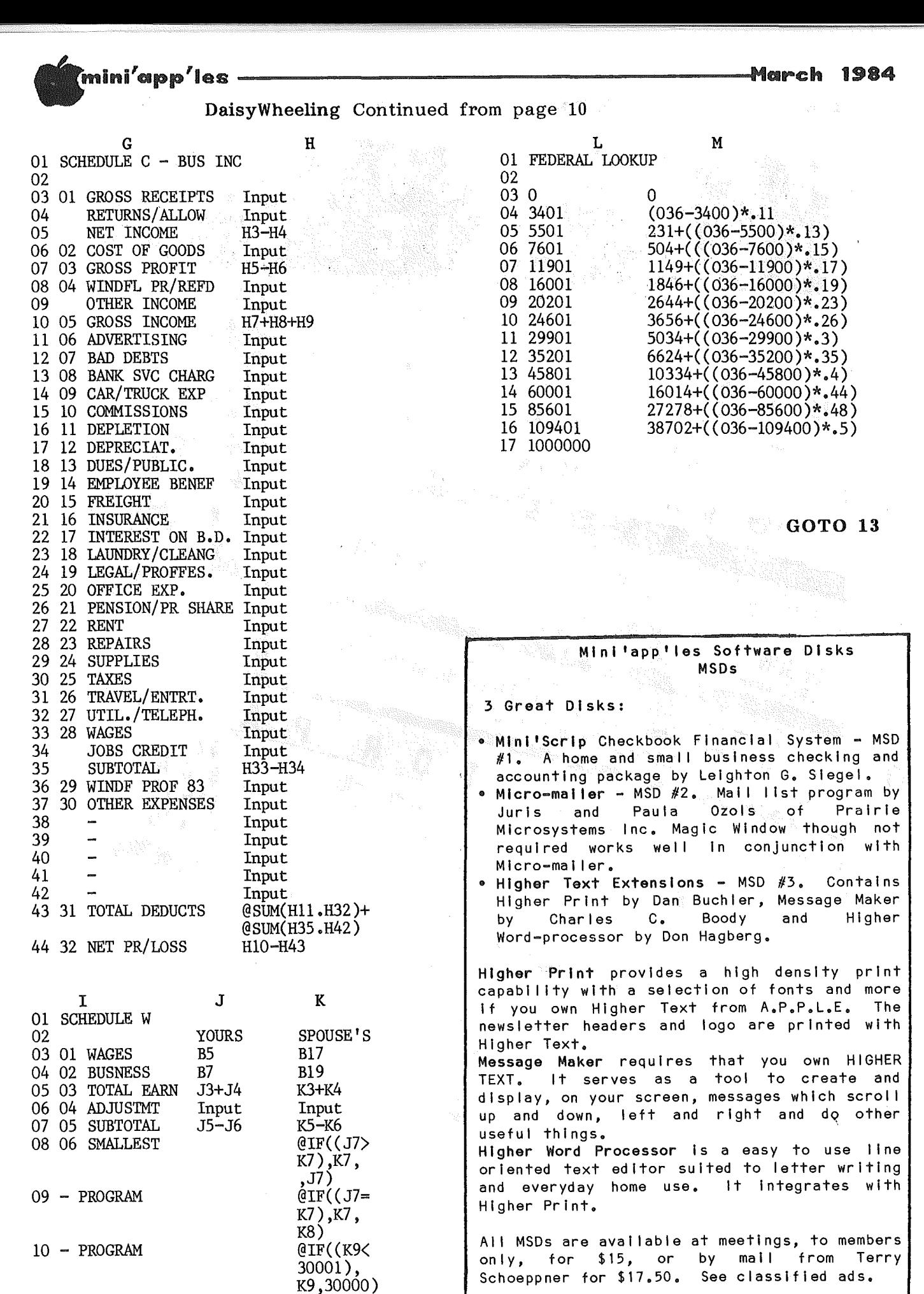

11 08 EXCLUSION

 $K10*1$ 

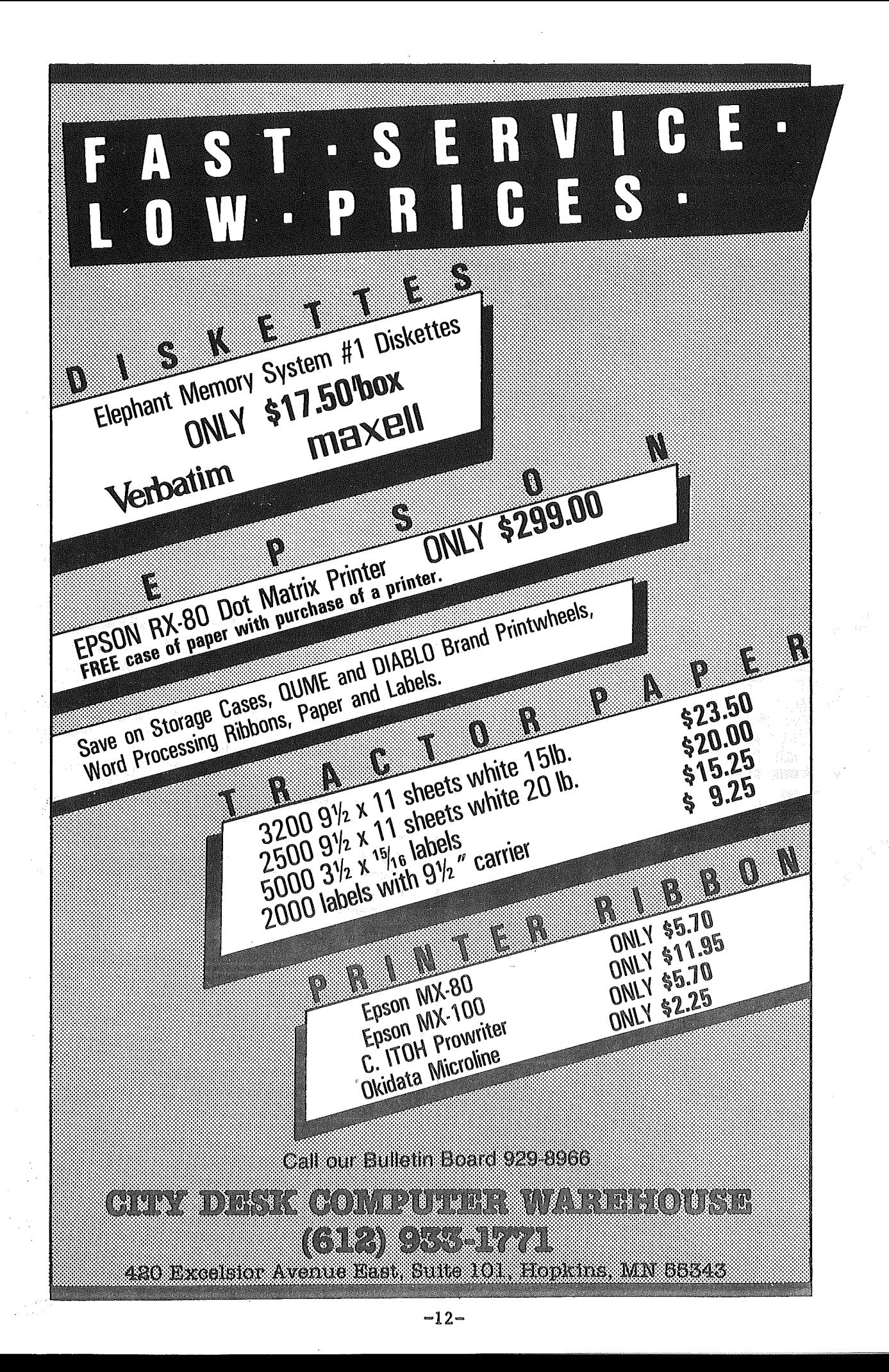

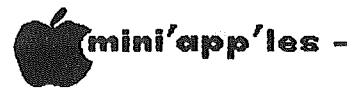

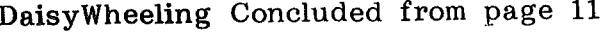

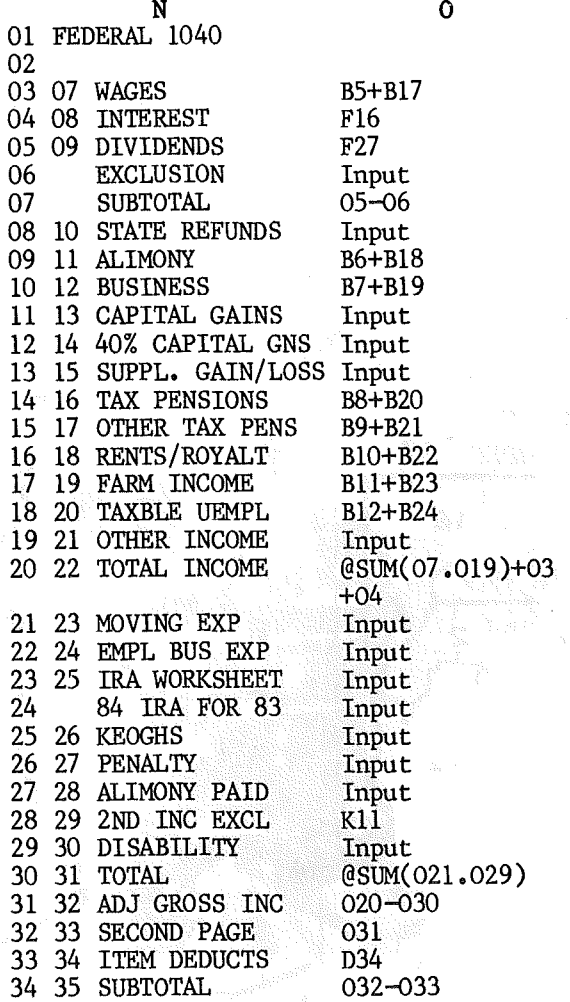

Dan Had a Dream Concluded from page 24

Since that time the membership and the number of special interest groups within the club have continued to grow. When I joined Mini'app'les, in February of 1982, there were four SIGs listed on the inside cover of the Circulation was 900. newsletter. In the intervening two years this has expanded to 12 five branches, 28 DOMs, three SIGs, Mini<sup>1</sup>app<sup>'</sup>les Software Disks, and a newsletter circulation of 2200!

Although Dan says that he in no way envisioned the present dimensions of the organization when he first foresaw the need for an Apple users' group six years ago, it was his initiative that led us to where we are today. Mini'app'les is a strong organization with a core of dedicated members who give freely of their time and talents to help Apple computer users and the club get better and better. Who knows where we will go from here  $-$  we seem to have no "outer limits"!

B32\*1000 35 36 EXEMPTIONS 36 37 TAXABLE INC 034-035 @LOOKUP(036, L3. 37 38 TAX L17) 38 39 ADDITIONAL TAX Input 39 40 TOTAL  $037+038$ 40 41 ELDERLY CREDIT Input 41 42 FOREIGN TAX CR Input 42 43 INVEST CR Input 43 44 POLIT CONTR Input 44 45 CHILD CARE CR Input 45 46 JOBS CREDIT Input 46 47 RES ENERGY CR Input 47 48 TOTAL CREDITS  $@SUM(040.046)$ 48 49 BALANCE 039-047 49 50 SELFEMPL TAX Input Input 50 51 ALT. MINIMUM 51 52 RECAP ITC Input 52 53 SS ON TIPS Input 53 54 UNC. EMPL SS Input 54 55 TAX ON IRA Input 55 56 TOTAL TAX  $\left( 0.048, 0.054 \right)$ 56 57 FED TAX W/HELD B36+B41 57 58 83 EST TAX PD B38+B43 58 59 EARNED INC CR Input 59 60 AMT PD F4868 Input Input 60 61 EXCESS SS 61 62 FUEL CREDIT Input Input 62 63 REG INV CO CR @SUM(056.062) 63 64 TOTAL PAYMENTS  $QIF((063)055),$ 64 65 AMOUNT OVERPAID  $063 - 055, 0)$ 064 65 66 AMT REFUNDED 66 67 AMT APPLY TO 84 Input 67 68 AMOUNT OWED  $QIF((055>063),$  $055 - 063, 0)$ 

## **PROGRAMMER SCIENTIFIC APPLICATIONS**

 $\mathcal{I}$ 

Contract assignments and permanent positions with High Tech Twin Cities firms.

Current needs are:

- · Real-time; Hewlett Packard
- · 8085/8086 Programming
- · Mini-Micro Processors; assembly
- **Communications Systems Diagnostics**
- IBM 3270, 3274 or 3279 Programming
- · CAD Programming; electronics

Please submit your resume or inquiry, detailing hardware, system, language and application experience to:

**TECHPOWER, INC.** 4510-W. 77th St. Mpls, MN 55435 (612) 831-7444

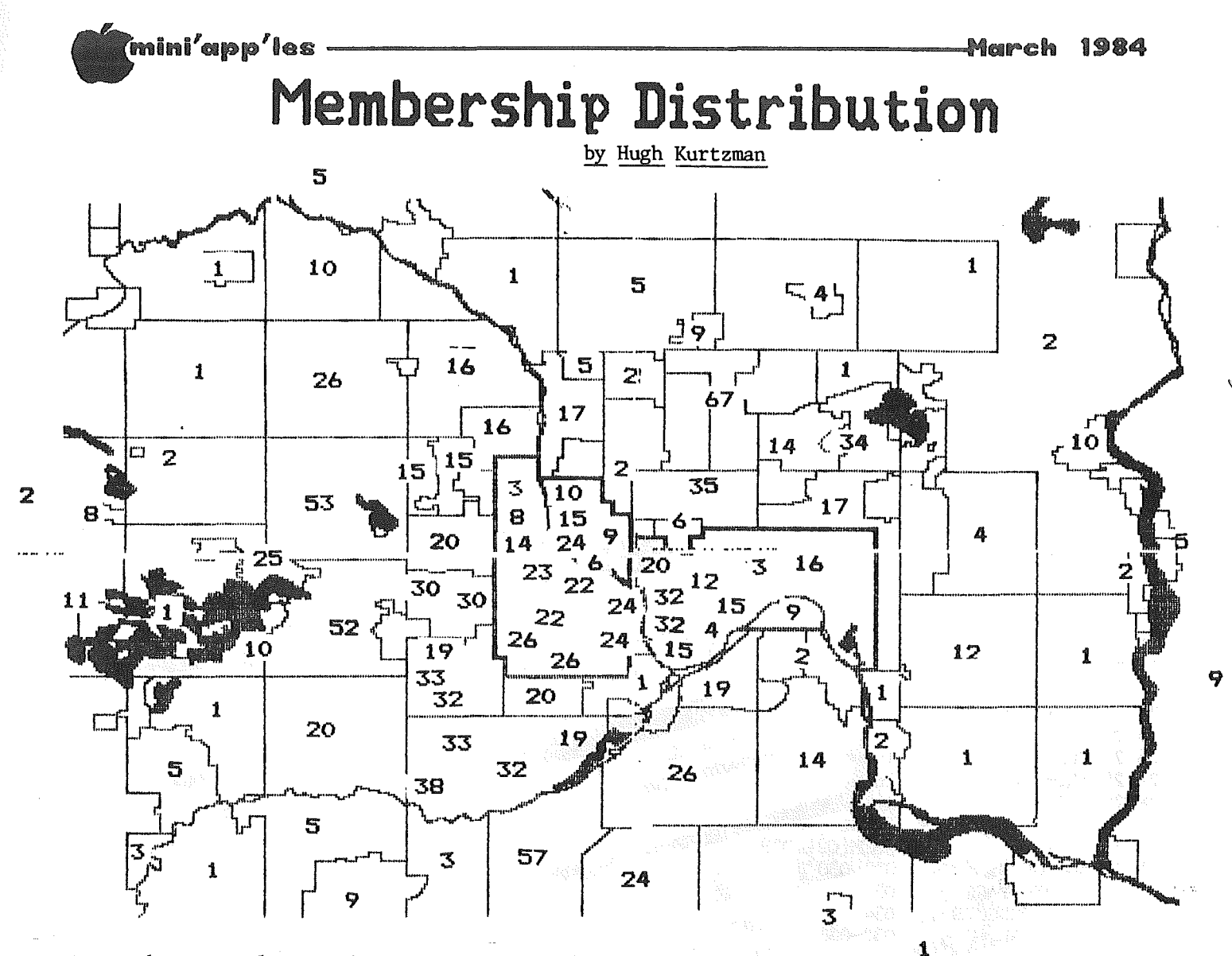

he numerals on the map represent the number of members living in a specific geographic area. These values were derived by performing a ZIP code count on data in the club maillist database. We tried to place the counts on the map as correctly as possible.

### Summary of the member count

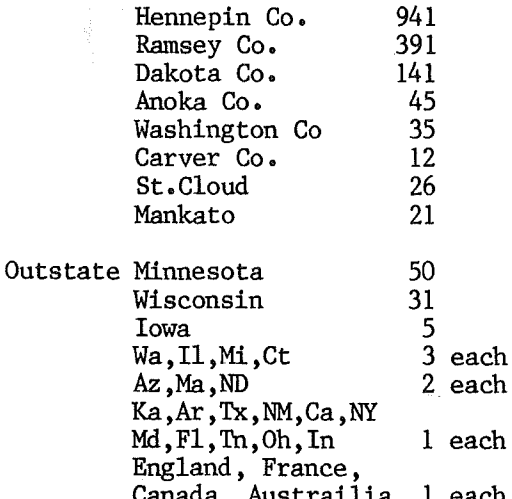

Twin Cities map was drawn by John The Schoeppner. It is actually 4 HiRes screens pasted together. The Minnesota map is from DOM 6 and is by S.K Johnson. GRprint from DOM 23 was used to print the maps. Assembly and keylining was performed by Hugh Kurtzman.

> $\mathbf 1$ 1  $\mathcal{I}$  $11$ 3  $\mathbf{1}$ 26 2 1  $212 \frac{3}{4}$  $\boldsymbol{z}$ 4 3  $\mathbf{1}$

 $-14-$ 

# **THE** MORE YOU INVEST IN COMPUTER EQUIPMENT, THE MORE OUR COMPUTER DESKS MAKE SENSE.

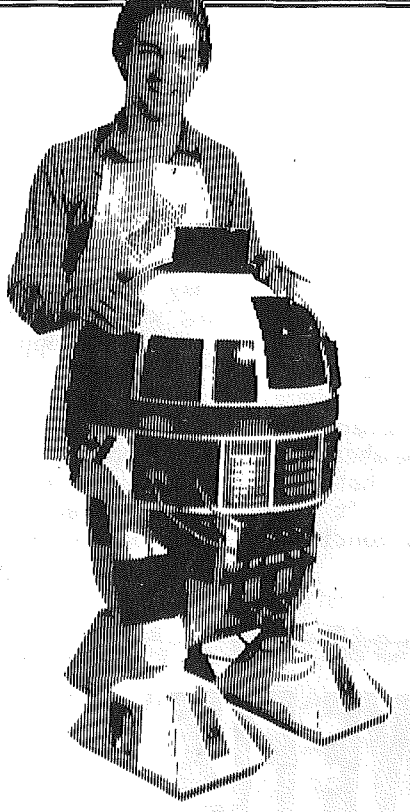

We've designed a series of furniture components specifically for personal computers to bring order and efficiency to your system, comfort and convenience to you.

Our Computer Desk I is an entire computer work area. Your keyboard will sit at a comfortable 26" typing height. Your monitor rests directly behind the keyboard on a movable shelf which adjusts to your chosen viewing distance and provides easy access to wiring and switches on your computer.

On one side a three drawer

unit provides a file drawer for printouts and manuals, a disk storage drawer and a slide out writing surface.

On the other side, the printer stand provides enclosed storage for bifold paper and a slot in the top for direct delivery to your printer.

Each desk accommodates both one piece and modular type computers, and we've built them to fit just about every style and brand of personal computer we could find at a price that Won't take a byte out of your pocketbook.

DIVISION OF THE UNPAINTED PLACE, INC.1601 Hennepin Avenue • 2005 East Lake Street 339-1500 721-3346

COMPULABLES

1

# Talk About Support...

Diversi-DOS by Eric Holterman

he degree of user support provided as a part of the price of software is often hard to ascertain when buying a software package. Yet, to me, this vital part of the software package is one of the main justifications for paying more than the price of a good book for a piece of software, and it should begin at the point of sale. After all, when I purchase a book, I usually don't expect the author, publisher or bookstore to assist me in understanding the book or in the· application of the book's content to my particular need. This is not to say that I don't expect to read and study the software package's manual and instructions carefully before asking for further help if <sup>I</sup> still need it.

Diversi-DOS, written by Bill Basham of DSR, Inc., has been a pleasant surprise. First of Inc., has been a pleasant surprise. First of<br>all, its distribution system includes distribution encouraging users to copy and distribute the disk to anyone who might be interested in it. This allows you ample opportunity to test and Inis allows you ample opportunity to test and<br>use before you buy. Then, if you decide to use before you buy. Then, if you decree to \$5 for the latest version. Since the disk is not copy protected, you make your own back--ups. Licensed users are notified if the program is updated and a copy of the updated disk may be purchased for \$5.

Contrast this to buying a sealed package that you mayor may not have been able to try before buying. And there can be the aggravation of having to then buy a backup disk of the copy-protected original, sometimes for a lot more than  $$5.$  And, strange as it seems to me, some software publishers don't bother to notify their customers of updates. To top that off, some want top dollar for the update even when it does little more than correct or make alterations in the original features (as opposed to adding more features or capability) to the program you have already bought. I have purchased one \$5 update (4-C) of Diversi-DOS and was very pleased with both the improvements and new features.

Diversi-DOS is a clear winner on every point here and continues to score points later on. The documentation states that licensed users may call for support. I did, and, to my surprise, within a few minutes was talking to the program's author himself. The question concerned getting A.P.P.L.E. 's GPLE and Apple Computer's Renumber to run at the same time with Diversi-DOS moved to my RAM card. Basham didn't have any answer for me on the spot but said he would drop me a note with what he would suggest• A few days later I found a letter and disk in the mail, with a modified

 $-16-$ 

DOS mover and Diversi-DOS that was a bit more compatible with GPLE.

Now this is what I call good support! Indeed, providing program modifications goes beyond what is expected. The important point is that when buying software I consider the disk and documentation I get at the point of sale to be<br>only part of what I have purchased. The only part of what I have purchased. support I have received for Diversi-DOS rates an A+!

There are often several programs that will meet a particular need. For me, the way in which a program is supported may very weI]. be the deciding factor in choosing which program to buy and I encourage you to make support part of your buying decision too.

Editor's note: Diversi DOS is available as a convenience to members on a Mini'app'les DOM. Note, however, that Mini'app'les does not collect the  $$25.$  It's up to you to send in your \$25, if you continue to use the package.

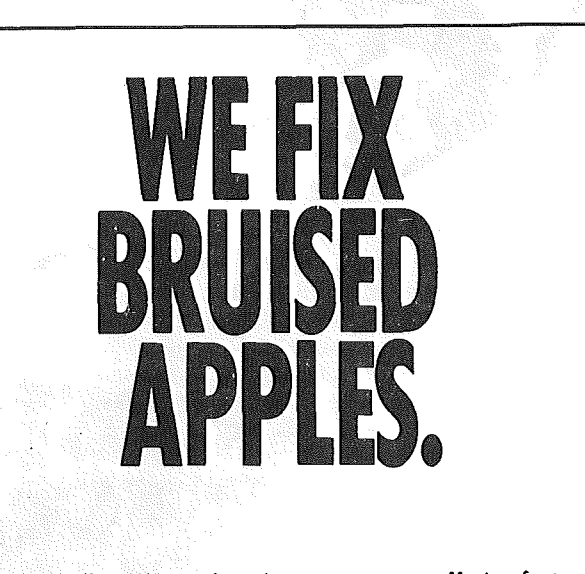

We're a fully authorized Apple service center offering fast, convenient and affordable repairs for Apple II, III, II Plus and IIe models. We also service Epson, Okidata, NEC and Comrex printers. Extended service contracts available at reasonable rates for on-site or in-shop service. Use your Dayton's charge, MasterCard<sup>®</sup> Visa® or American Express® For information, call 623-7123.

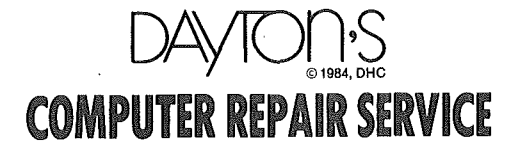

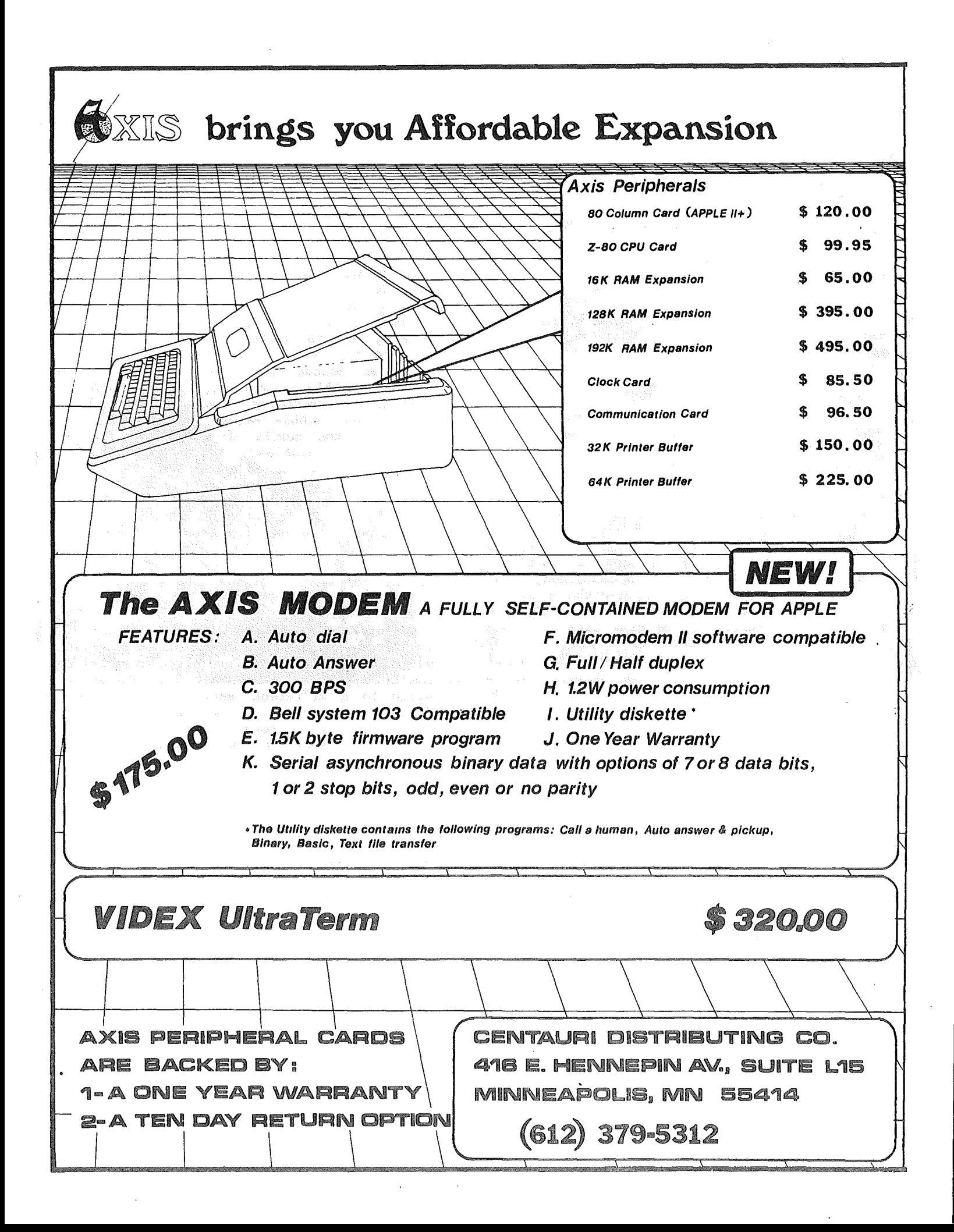

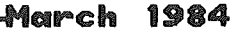

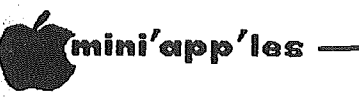

# Locksmith 5.0

A review by John L. Hansen

imes they are a-changin'. Many of you will not remember because you weren't involved with Apples at that time, but there was once a nibble-copy program<br>which copy protected programs (or most of them). It was written because some<br>software programs such as "VisiCalc"" were not<br>copyable by normal techniques and the copyable by normal distributor would not even sell backup copies. Only after Locksmith (LS) appeared, and quite some time later at that, did<br>Personal Software (now VisiCorp) condescend to<br>sell a backup for \$30.00. When booted, LS 3.1 gave you a choice of drives, auto or manual<br>error checking, copy all or some tracks or half tracks, and synchronized or nonsynchronized. It was rumored that if you knew the right key to press (the "/" as I remember), you could even change parameters, whatever they were.

The manual did not mention them or much else.

Locksmith 4.1 came with a menu that offered the options of doing a bit copy, a quick scan of disk data (same as the bit copy, but without writing to the backup disk  $-$  slow), modifying parameters, interfacing with "The Inspector", examining the disk with a nibble editor, erasing the disk, certifying the disk surface, and checking disk speed. The manual expanded from a folded sheet of paper to 12 pages. An overview of nibble copying covered a little more than a page. During the copy process, a series of processing codes appeared on the screen followed by a block of hex data chosen by LS 4.1 to be the start of the track. Initially, no information was provided to tell you what the codes meant. Some time later, mailings from Omega began to mention algorithms, etc. Parameter updates were provided from time to time, usually on "The Source", though they could be obtained by The program was useful, but the  $mail.$ information on use was scanty. Omega recognized this and provided "The Compleat Guide to Locksmith Parameters" and "Locksmith Technical Notes".

Now, after a couple years of diligent work, Omega Microware (Chicago, Ill) has produced the latest version, Locksmith 5.0. The price is \$99.95, or \$24.95 to upgrade from Locksmith 4.X or \$34.95 to upgrade from Locksmith 3.X. There are a "few" changes. The manual is 140 pages long. It includes an eight-page history of Locksmith and copy protection and contains much interesting information. For example, prior to this version, each copy of Locksmith placed its serial number on EVERY disk it copied.

Omega offered to assist software manufacturers by means of this feature in the prosecution of software pirates, but got no takers. LS 5.0 will not encode its serial number on the copy. Protection schemes have become much more sophisticated, advancing from an erased Track 3 to moving the catalog out of Track \$11, using Track \$23, changing the checksum of the address field, changing the format of the address field, changing sector numbers, changing headers and trailers of both address and data fields, pseudo-sectors (for example, only one sector per track), synchronized tracks, nibble counting, half tracks, physically scratching the disk surface, changing sync-nibble values, use of self-sync nibbles in the middle of normal data fields (data-latched nibbles), track spiraling or arcing (writing on adjacent half-tracks by using non-overlapping track arcs), and finally, using quarter-tracks. Omega says,<br>"Locksmith 5.0 is capable of handling all of these types of protection methods, along with many others."

The LS 5.0 menu includes Backup/Copy Disk, Parameter Changes, Text Editor, Quick Scan Disk. 16-Sector Utilities. Use Inspector/Watson, Erase Disk, Nibble Editor,<br>Disk Speed, and Certify Disk. The program has become so large that you are often prompted to insert the LS 5.0 disk when you attempt to switch to a different menu item. The most<br>efficient way to use LS 5.0 is probably with three drives, though two will work<br>adequately. Most of these features, though similar in name to ones in LS 4.1, are new versions and more powerful.

Backup/Copy Disk - This is the bit- or<br>nibble-copy routine. You are led easily through a sample copy procedure that requires no parameter changes. Unfortunately,  $n<sub>0</sub>$ example is given to show you how to copy if parameter changes are needed, and even more unfortunately, no parameter changes are included with Locksmith 5.0.

Quickscan Disk - This feature gives a hi-res graphic display of the sync bytes on a disk for whole, half or quarter tracks. It can be used to locate tracks without data and even track spriraling.

Parameter Changes - Lists the parameter table and the methods of changing parameters. Unfortunately again, no examples of parameter changes are given.

GOTO 20

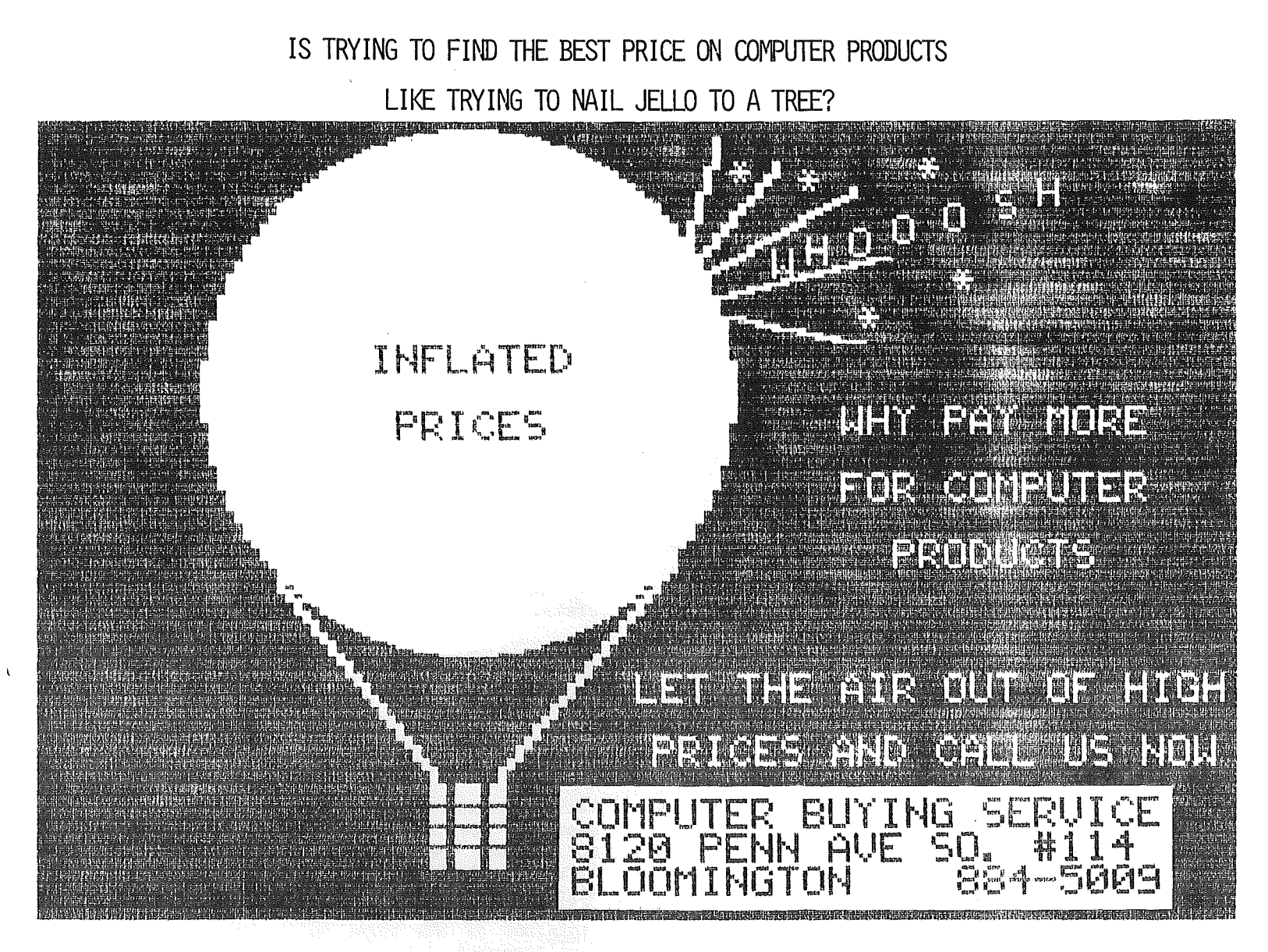

WE HANDLE OVER 15 DIFFERENT COMPUTERS, OVER 20 MOKES OF PRINTERS, DISK DRIVES, MODEMS, MORE THAN 200 SOFTWARE VENDORS WITH 3000+ TITLES, 10 MOKES OF MONITORS, 42 TOP SELLING DISKETTES AND LOTS MORE. IF YOU NEED IT, WE CAN GET IT FOR YOU. **\*\*\*\*\*\* TRY US AND SAVE YOUR MONEY \*\*\*\*\*\*\*** 

WE SELL AT ABSOLUTELY, POSITIVELY THE AND THE LIST GOES ON & ON & ON & ON & ON LOWEST PRICES IN TOUN, BAR NONE.

CALL FOR A QUOTE, OR COME IN AND SEE US.

### HERE ARE SOME EXAMPLES:

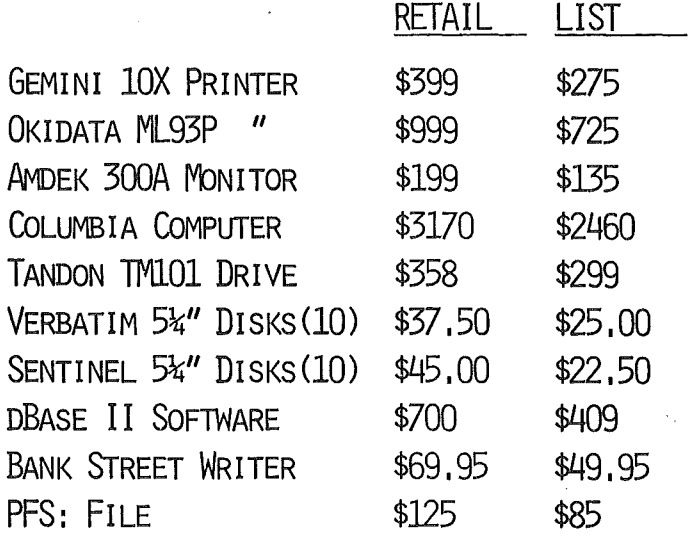

**CBS** 

 $-19-$ 

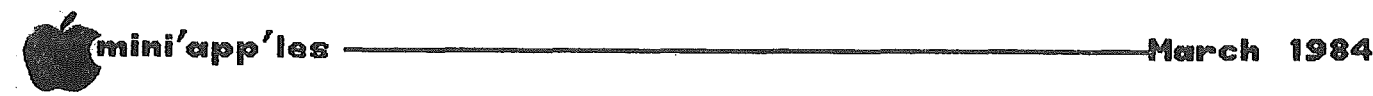

Locksmith 5.0 Continued from page 18

Certify  $Disk - Writes$  a pattern to each track and reads it back to verify that it can read what was written. Any tracks that do not verify are indicated. A bad track can be due to media damage, but may also be due to disk-drive malfunction.

**Erase Disk --** Destroys data on the disk. Some protection schemes require that tracks have no data in them.

Disk Speed -- Used to check drive speed. Three options are available: calibrate at 300 . rpm, calibrate at optimum drive speed for copying disks (slightly slower than normal), and calibrate your drive at the same speed as the drive on which the disk to be copied was written. The manual does not tell you what to do to set the speed to the desired value. I assumed the drive speed must be changed to move the hi-res plot to the zero line on the .hi-res screen and confirmed this with a call to Omega. The LS 5.0 speed check indicated my drives were running fast, but an Apple Computer speed test showed them to be running slightly slow, at the speed Apple recommends.

Nibble Editor -- Many more functions than LS 4.1. Tracks, full, half, and quarter, can be read and analyzed. Analysis can be with a single algorithm, the current algorithms, or with ones you specify. Parameters can be changed, nibble combinations can be found, the "track start" can be verified, location of sync nibbles in the track you have read can be determined, the buffer can be dumped to your printer, and many other operations performed. There are forty-three commands or command combinations in the Nibble Editor.

Text Editor - Used to enter Locksmith Programming Language (LPL) commands to customize the copy program for specific needs. The files created can be saved on a standard DOS disk and recalled for use when<br>needed. The LPL commands can be used to . rteeded. The LPL commands can be used to change parameters by name and to invoke named algorithms to analyze a track loaded into the buffer. Provision is made for error handling and· looping. There are numerous examples of parameter setting with LPL but none of algorithm commands. These are reasonably defined in the algorithm tables (see my comments below, however).

Using LPL, it will be possible to update the LS 5.0 disk with patches from Omega, eliminating the necessity of returning the<br>disk to them for updating. Updates will disk to them for updating. include copying techniques for new protection schemes and correction of software bugs. Patches will be distributed as updated disks, printed material, or modem files.

 $16$ -Sector Utilities -- These include Fast Disk Verify, Fast Disk Backup, Format, Compare, and Sync Signature. They work on disks with standard 16-sector DOS. "Fast Disk Verify", unlike Certify Disk, can be used on a disk containing data. "Fast Disk Backup" is very impressive. Using an Apple with. a Language Card and a 32K RAM card, it will copy and verify a complete disk in 25.75 seconds. With a 128K RAM card, a disk is read in 8 seconds and copied in 8 seconds; verifying adds another <sup>7</sup> seconds. If your memory is large enough to hold a complete disk image, additional verified copies can be made at a rate of 15 seconds each. Any RAM cards in your computer are automatically located and used. "Format" will format a single track, range of tracks, or complete disk. "Compare" will compare two disks for differences. "Sync Signature" can be used to obtain a signature of the sync pattern on normal 16-sector disks.

 $Inspector/Watson$  -- If these programs have been loaded into a RAM card or are present in ROM, you can go directly from LS 5.0 to them and back. The default buffer location has been moved from \$800 to \$4000 because \$800 is reserved for LS 5.0.

Valid parameters and their keywords and meanings are listed • Parameter numbers are not listed "because they may change in the future". Having to use parameter names will significantly expand the size of the parameter lists, assuming that Omega plans to supply them.

Using the parameter editor and parameter keywords, I checked for locations in the parameter table and made some interesting discoveries. For example, PAT1 through PAT7 are described as "7 general purpose pattern parameters", 16 bytes in length, to be used by pattern-matching algorithms. Examination shows that only PAT1 and PAT7 contain patterns; the other five are blank. Values and locations for three of the keywords were not found in the parameter table.

A 36-page description of algorithms is given. The algorithms are the functions that do all the work in the copy procedure. Having such a table is a welcome change from the previous manual. When the copy routine is run, an inverse display of algorithm numbers is shown as they are applied. After each number a "+" or "-" appears. I assume this indicates whether the algorithm functioned successfully or not. It's not discussed in the manual. In several instances, algorithm numbers displayed on the screen were not found in the table.

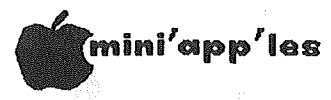

Locksmith 5.0 Concluded from page 20

The manual also includes a 6-bit nibble-translate table, a nibble-decode table, track-number-decode table, a physical-tological sector-translate table, and a brief discussion of 13- and 16-sector track formats.

### THE GOOD THINGS

- 1. I was able to back up a couple programs without parameter changes that 1 had not been able to do previously (no names to protect the innocent).
- 2. The Fast Disk Backup alone may be a good buy for people who do a lot of DOM copying. It's an excellent addition.
- 3. Quickscan and some of the improvements in the Nibble Editor are very useful and interesting, even though my capabilities<br>lie far below those of the "Super below those of the "Super Pirates".
- 4. I had a problem with LS 4.1 after I<br>installed the Enhancer II because of a typeahead buffer. The problem does not seem to exist with LS  $5.0$ .
- 5. A built-in screen dump (CTRL Z) and a dump of the current track from. the buffer (press Ii) are nice additions.
- 6. The history of copy protection was fascinating.

### AND SOME NEGATIVES

- 1. A 140-page manual is obviously a big improvement over <sup>12</sup> pages and it contains much interesting and useful information. However, it appears, as is often the case, that the manual was written by a person so familiar with the program that he doesn't realize how much help novices need. It should have been submitted to a committee of people who had never used LS before in<br>order to eliminate some of the eliminate deficiences:
	- a. The opening screen reads, "To load Slot 0 RAM Card, press 'L' while booting." I can find nothing in the manual that tells what this does for you. It does increase the boot time from 15.28 seconds to 23.65 seconds.
	- b. Using the Text Editor and LPL, a user is supposed to be able to develop a program to change parameters and apply the to copy most programs. However, there are no examples of such programs, no default-algorithm list, no tutorials to help beginners, etc. In essence, the manual is not a lot of help if you want to learn how to modify the default copy procedure. I've always felt that if <sup>I</sup> had good instructions, I could follow them and get

acceptable results. However, in this case I think that a person who can figure out how to use the Text. how to use the Text<br>Editor/LPL/algorithm/- parameter Editor/LPL/algorithm/ $$ combination from the manual can probably break protection schemes already and doesn't need a nibble-copy program.

- c. No program parameters or parameter-change examples are included. This means that a purchaser who is not experienced in deducing protection schemes cannot use the program to back up programs until the newsletter (see below) comes out.
- d. Only one example of a nibble read is<br>shown (to demonstrate a printout). demonstrate a printout). Examples of the types of nibble reads to be expected from various types of protected disks would be informative. "Nibbles Away II" and "Copy II Plus" have done it.
- e. The problem mentioned above with Disk Speed.
- f. No information about "+" or "-" with algorithm displays.
- g. Parameter numbers are not used. After training about 20,000 people to them, they go to a new, undefined system.
- 2. I used· Disk Certify to check 10 disks. Upon completion of the test, the program is supposed to go back to the main menu. Following three of the tests, the system locked and I had to reboot. These were not consecutive failures.

The improvements in LS 5.0 are very impressive. I talked to the editor of the manual, briefly. He said that Omega plans to publish a newsletter for registered owners of<br>LS 5.0 that will include additional LS 5.0 that will include additional information not covered in the manual and also parameters. That will take care of most of my complaints, but as many companies with quality programs are saying these days, it's better to "Do it right the first time".

Editor's note: The President of the IAC, Dave Alpert is also the President of Omega<br>Microware.

## Errata

### Stopping the Blinking Cursor

here was an error in subject article published in the February newsletter. POKE 56, 157 should read: POKE 56, 167.

# Raise your Apple's IQ ve Times A Year!

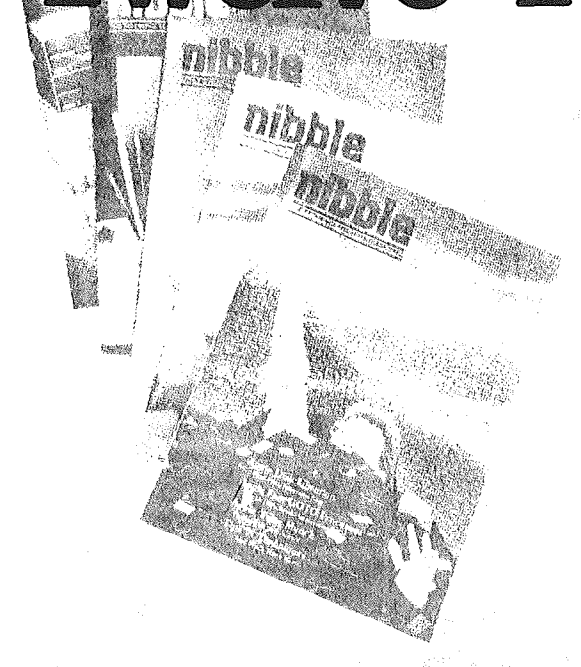

### A One Year Subscription **Brings You 12 Issues With:**

Over \$500 of Programs for your Home, Business, Education and Entertainment. Complete Program Listings with Instructions.

**Comprehensive Articles** that show what each program does, how to use it and how to type it into your Apple, Franklin ACE or other Applesoft-compatible computer.

### Regular Features for the Beginner and Expert.

### On The Scene

The Latest New Software/Hardware Releases.

### **Products! Inside and Out**

Comprehensive Product Reviews.

**Education Corner** 

Programs that help make Learning Fun.

### **Tips 'N Techniques**

Little known programming Tricks you can Use.

### **Disassembly Lines**

An Expert reveals the mysteries of Applesoft.

### **Utilities**

Superchargers for Basic, DOS, Printing, and More.

### Games

Arcade Fun you can Type and Run.

### Note

□ Domestic U.S. First Class subscription rate is \$51.95<br>□ Canada Air Mail subscripton rate is \$59.95<br>□ Outside the U.S. and Canada Air Mail subscription rate is \$89.95

All payments must be in U.S. funds drawn on a U.S. bank.

@1983 by MicroSPARC Inc. All Rights Reserved.

Apple<sup>®</sup> is a registered trademark of Apple Computer, Inc. ACE<sup>®</sup> is a registered trademark of Franklin Computer, Inc.

### Trv a NIBBLE!

Here's what some of our Readers say:

- $\Box$  "Certainly the best magazine on the Apple!"
- $\Box$ "Impressed with the quality and content."
- "Programs remarkably easy to enter."  $\Box$
- $\Box$  "T'll be a subscriber for life!"
- $\Box$  "Your service is fantastic ... as a matter of fact, I'm amazed!"

### Try a NIBBLE!

NIBBLE is focused completely on the Apple and Applesoft-compatible computers.

Buy NIBBLE through your local Apple Dealer or subscribe now with the Coupon or Order Card in this issue.

### **You'll want Back Issues Too!**

Here are some examples of programs you can get.

**The Investor**—Stock Tracking, Reporting, and Graphing.

Recipe Box-Kitchen/Menu Management made Fun.

**The Librarian**—Auto Logging and Retrieval of your Disks.

Designer/Illustrator-Art/Design Creation and Composition with Graphics.

Machine Language Editor-Quick and Easy Aid for Typing and Changing M/L Programs.

And Much . . . Much More!

NIBBLE will become a permanent part of your Reference Library. Discover why 95% of NIBBLE Readers save every issue!

Join more than 120,000 Apple/Ace users who say. "NIBBLE IS TERRIFIC!"

### SUBSCRIBE NOW AND SAVE \$12,00 OFF THE COVER PRICE!

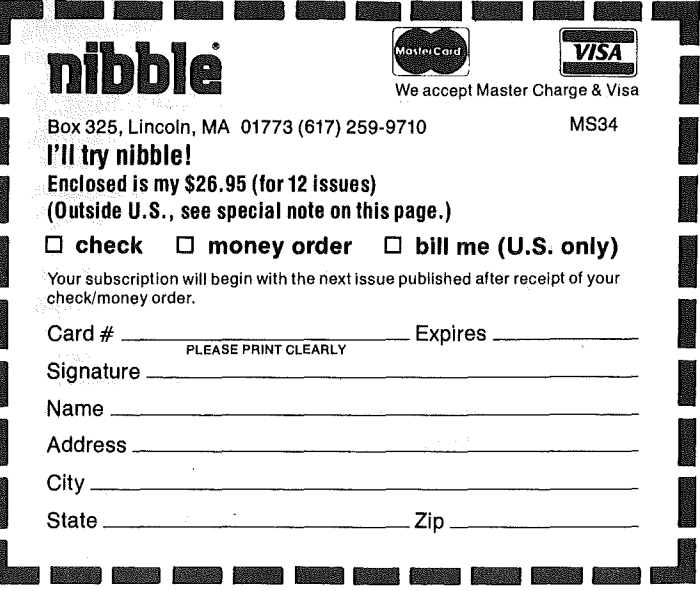

mini'app'Bes -----------------------nHarch <sup>1984</sup>

## Almost All About DOS

by Steve George

ast summer I ordered Call -APPLE's set<br>of disks for their latest publication<br>of the In Depth series #3: All About<br>DOS. You can imagine my surprise upon<br>discovering that what I received is not<br>what was promised in their ads ast summer I ordered Call -APPLE's set of disks for their latest publication of the In Depth series  $#3$ : All About DOS. You can imagine my surprise upon discovering that what <sup>1</sup> received is not received ' •••diskettes containing the programs in the •••' In Depth publication. An ad said you would 'get all diskettes of programs appearing in In Depth••• ' Needless to say, not all programs were on disk. True, some were really short (1/4 page) while others were rather long (1 page Assembly Source code). Still not too long, but when you consider that they DID include a 2-liner••• I feel they ALL should have been included.

For some reason, I had a feeling that one of the disks was not as full as it (and they) said it was. <sup>I</sup> quickly set out to see if there was any extra space lying around. First, because I've gotten spoiled by having DOS available on just about every disk (these didn't even have room for DOS), and second, because there was at least one Applesoft program which has to either BLOAD or BRUN (I forget which right now) a program that is on disk in its source code, but not even assembled!

My investigation of the. disk (All About DOS Disk A) proceeded from two directions: 1) the Front door, and 2) the Back door. From the Front, I found which programs used which Track/Sector lists, and which Tracks and Sectors were used for storage - very, very<br>time consuming but probably accurate. From time consuming but probably accurate. the Back,. I simply DELETEd all programs from my backup disk -- very quick, and probably more accurate. I wish I'd thought of this second way first!!

10 and behold, the two methods produced the same results. Tracks and Sectors which hadn't been accounted for in either T/S lists or programs (Front door) were the same ones which still contained information when all programs were DELETEd (Back door). [Check out your disks before proceeding with the following. They MAY be different, but <sup>I</sup> doubt it. When <sup>I</sup> last spoke with two people at -APPLE, they indicated that they were producing and would continue to produce the disk with these Tracks/Sectors of garbage in them.]

Seventy-nine sectors can be freed up! All of Tracks (Hex) \$14 through \$17 are garbage, and Track \$13 Sectors \$0 through \$E are too. Again I tried two approaches to the problem. The second is much easier, and I think that's the way to go. But, of course, let's explain the first, more difficult, approach.

To allow' program storage in these areas, get into the VTOC (T\$11/S\$0) and change the information which shows them as used, to reflect that they are free. The short table below shows what I did with backup Disk A:

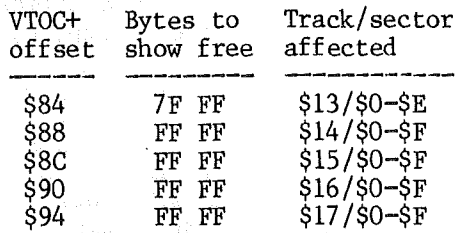

Now you can go ahead and add the programs to your disk that were in the publication but not on disk. (Tsk, fsk.)

The second method will give you back DOS on each of the disks and still leave room for about 15 sectors of additional programs. A further advantage  $(?)$  is that you can, within the constraints of disk capacity, group the programs which YOU feel should be together in a way which better suits YOUR methods or way of. thinking. You might even want to RENAME some of them so that there is some logic between the article title and program name.

INITialize a couple of disks and FIn the programs from your masters. I don't recommend  $FIDing$  the Header files  $-$  when transferred they'll take up 1 sector each (7 total) and then you'll have to ZAP them to retrieve the wasted sectors. All of the programs will fit, but with only 1S sectors of extra room you may have to juggle things around a little. OR, don't transfer everything to your new backups: Who uses Atari/TRS80 formatted disks THAT Leaving these off will sectors.

Since only ten months have rolled by since my<br>letters to Call -APPLE asking for an letters to Call -APPLE asking for an explanation about the missing programs, guess <sup>I</sup> can still hope for an explanation about their ad claims.

From the sound of things you might think I am <sup>a</sup> little upset with Call -APPLE. Truthfully, they've been frustrating at times (I'm still waiting for my new Applesoft Carpenter II), but over all they're a great organization and the price for their club diskettes is reasonable.

March 1984

mini'app'les l

## Dan Had a Dream

(but it was nothing like this)

### Jo Hornung

(Some of the information for this article was taken from "The Evolution of a Computer Club" by Stephen K. Johnson, in the Nov., 1981, issue of Mini'app'les.)

ven before he bought his Apple, in May, 1978, Dan Buchler foresaw the need for a users' group in the Twin Cities area. According to Dan, the concept of users' groups had existed among commercial computer users prior to that time, but there were very few such groups for personal computer users. Fact is, there weren't many personal computer users at all in early 1978. Team Electronics was the only outlet for the Apple in the area until  $\texttt{Bill}^{'}$  and Tim Weldon opened Computer1and, in Bloomington, in June of 1978. By the end of that year, however, three or four local stores were selling Apples.

The idea of an Apple computer users' group for<br>this area was evidently conceived evidently independently by both Dan Buchler and Bill Weldon, and each wrote to Apple to express such an interest. Dan's letter reached Apple first, so he became Apple's contact person for an Apple user group in this area. The name Mini' app 'les was Dan's brainchild, born in June,  $1978$ . The logo was devised by Mel Edman.

Fourteen people attended the first Mini'app'les meeting, held on August 9, 1978, at the Bloomington Computerland store. Several of those <sup>14</sup> are still Mini' app 'les members. Dan had put out an informational bulletin prior to that meeting and volunteered to edit an official newsletter for the group. Those early newsletters were typed and Xeroxed, and about 15 to 20 copies were run off at first. This count mushroomed to about 100 within six months. (Current circulation is 2200!)

An interesting observation that Dan points out is that the type of people who bought personal computers in 1978 is quite different from most of those who buy now. Those pioneers, so to speak, were hardware hackers. There was speak, were hardware hackers. There was . virtually no available software. Using a personal computer meant doing your own programming. The earliest version of<br>VisiCalc, for example, Dan says, appeared in 1978 or 1979, cost in the neighborhood of \$50~60 (which Dan then thought was exorbitant), and the potential future uses of the program were not at all obvious.

One of the major problems at that time was the<br>lack of a reasonably priced, reliable a reasonably priced, reliable printer. Consequently, for the first few months, the newsletter continued to be<br>typewritten. In December, 1978, Chuck typewritten. In December,<br>Thiesfeld, another charter Mini'app'les member, bought a Heathkit printer kit which was used in conjunction with home-brewed word processors to produce the first computerized newsletters. Then Dan and Chuck each bought a Hayes Micromodem, and began interfacing with a printer at Honeywell<br>employment), and the and the newsletter quality improved a shade. (Dan and Chuck each bought an Epson MX-80 early in 1981, and that made production of the newsletter much cumbersome.)

By <January of 1979 approximately 45 people were attending the monthly meetings, which had<br>continued to be chaired by Dan Buchler. It continued to be chaired by Dan Buchler. was decided that officers should be elected and dues should be charged, primarily to finance the newsletter. By this time a users' bank of software had been established, and the group had outgrown its first meeting quarters in the Computerland Southtown store.

In April the club began meeting in Hopkins, at the Minnesota Federal Savings and Loan, and the first election of officers was held. Elected were Dan Buchler, president, Chuck Thiesfeld, treasurer and newsletter editor, and Chuck Boody, secretary. (Note that all three are still active members, holding board positions. )

By. July, 1979, membership grew to 68, and by December of that year, when Mini'app'les joined the newly formed International Apple Corps, the membership count reached 100.

In October of 1980 the Disk of the Month (DOM) program was established to replace what had become an unwieldy circulating users' bank of diskettes. Membership now numbered 240, and by early 1981 the need for a larger meeting place again became urgent.

By the summer of 1981 the meetings were being alternated between the University of Minnesota St. Paul campus and the Southdale Public Library, in Edina, which was replaced in October by the Wilder school, in Minneapolis, and finally by the Penn Center (now the Northwest College of Chiropractic) in 1982. Membership in October, 1981, was close to 700.

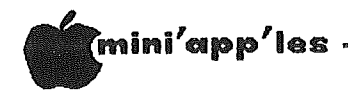

\_\_\_\_\_\_\_\_\_\_\_\_\_\_\_\_\_\_\_-t'1Hor"ch <sup>1984</sup>

Announcements Concluded from page 6 in the **Minutes** 

### Calendar Announcements

Please submit all calendar dates, changes, etc., to Ron Androff. Ron has volunteered to be the calendar maker for the newsletter. As for all newsletter items, timely submission helps us all!

### DOMs by Mail

Continuing Service for Mini'app'les Members

### by Chuck Thiesfeld

Now members can order DOMs (not Mini' app 'les Software) using their own diskettes. Here is the procedure:

Make up a package containing the following:

- 1. Blank diskette (or diskettes if more than one is desired) •
- 2. Mailer. Diskettes will be returned in same protective device used to send the diskettes, provided such will fit in the mailer.
- 3. Send correct postage in stamps do not send money in lieu of stamps.

4. Self-addressed return label.

5. \$1.00 copying fee per DOM or disk.

6. A note indicating which DOMs are desired.

Send to:

C. Thiesfeld 8416 Xerxes Avenue S. Bloomington, MN 55431

Please allow 60 days for delivery in USA. Incomplete packages will not be returned. DOMs  $1$  thru 26, except 18, EAMON  $#3$ , and 8 Pascal disks are currently available. Pascal disks are currently available.<br>Mini'app'les Software disks (MSD) are not available! General questions about DOMs should be addressed to Terry Schoeppner. Questions on DOM content should be addressed to Al Peterman, our DOM editor.

Please note that DOMs may also be purchased on club-supplied media by sending \$7.50 to the software sales coordinator.<br>membership list. The first membership list. The first 3 Mini'app'les<br>Software Disks (MSD):  $#1 -$ Mini'scrip,  $#2 -$ Micro Mailer, and  $#3$  - Higher Print/Higher Word Processor/Message Maker are available by mail from Terry for \$17.50. Or, the latest DOMs are available at regular meetings, and at some Branch meetings, for sale to members at \$5 each, and the MSDs for \$15 each.

February Board Meeting

by Hugh Kurtzman

inutes for Feb 8, 1984 Board Meeting

,Treasurer John Hanson reported: For the year  $1983$  --

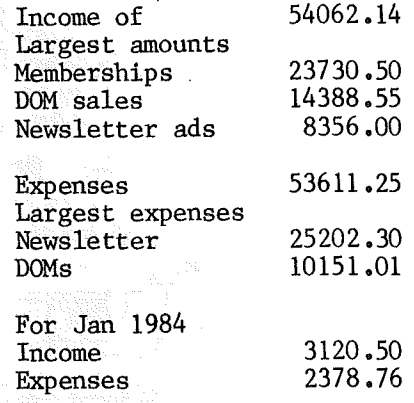

A bid for the Source subscription of \$5.00 was accepted from Chase Allen. Letters from Duluth and Hibbing, Status, were discussed. We are encouraging these new branches.

At least 4 board members plan to attend the first branch meeting in St. Cloud on. Feb 9, 1984.

Dave Laden presented his proposal for the election procedure (see Election Procedure, published elsewhere in this newsletter).

Approval was given to the St. Cloud branch to purchase a set of DOMs to have at their meetings for members to copy. It was emphasized that the club does not condone copying of copyrighted material.

Ken Slingsby presented a report about those who responded to his request for proposals to bid on the sale of consumables during club meetings.

- Ann Bell was selected to provide sales of pin fed cards.
- Dennis Foster was selected to provide paper.
- After many votes Pete Gillis was selected to provide blank disks. Peter's proposal was to sell Syncom diskettes at \$22 per 10 including plastic library case and sales tax.

These suppliers will be revaluated in 6 months.

Dan Buchler talked about the need for a PA system and other aides at meetings. Ron Androff will make sure these are available (they have been requested).

There is a need to update the MSD's. Hugh Kurtzman will use the club's Apple to do this.

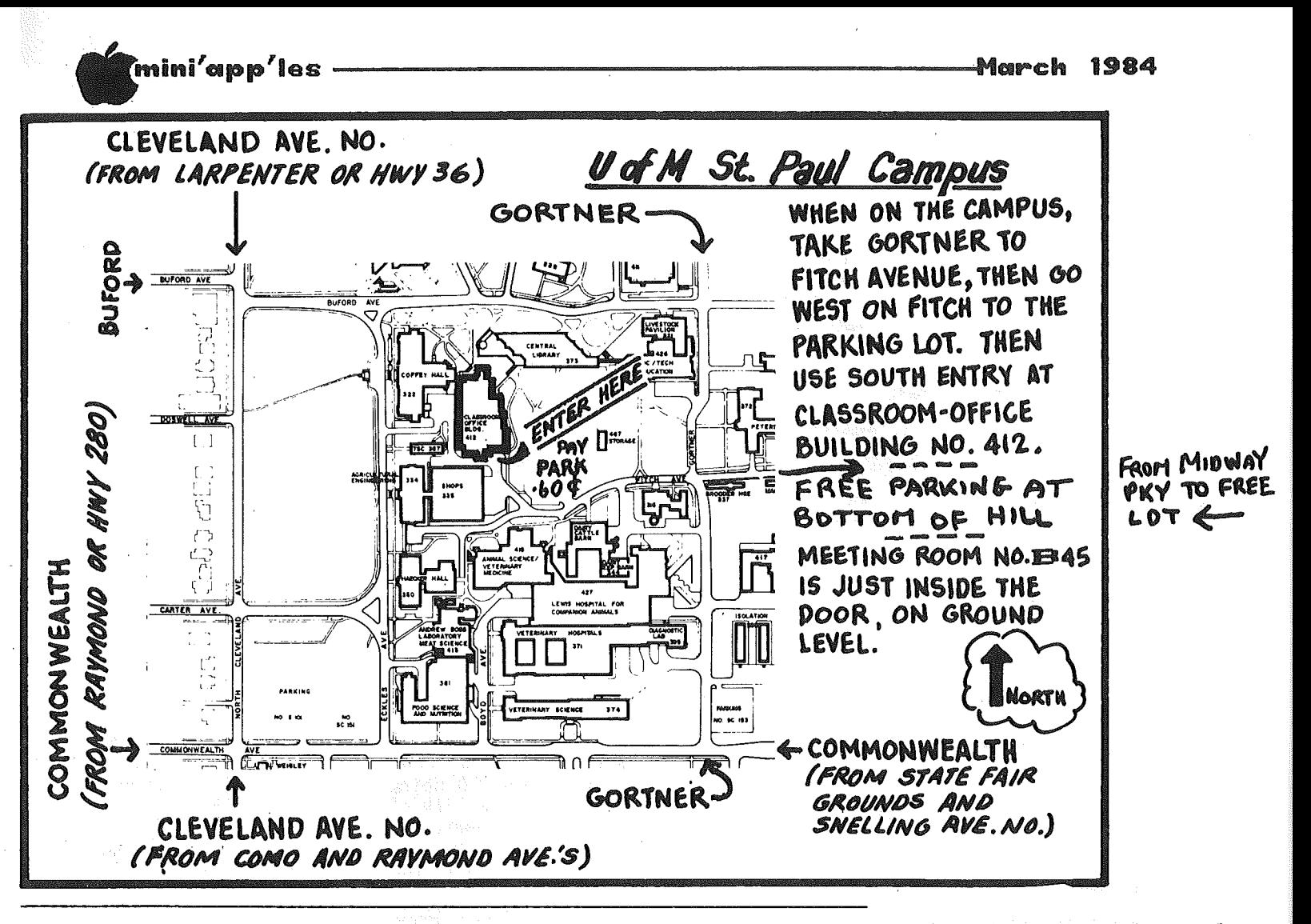

These ads are provided free to members for non-commercial use, and are limited to 10 lines. Commercial ads will be charged at 20 cents/word for members or 40 cents/word for non-members. Contact the Advertising coordinator. is the second Friday of the month preceding the month of publication. Ads will be repeated on request only. Also, please notlify editor if item is sold.<br>otherwise noted, all items are **For Sale.** Unless

Want QUALITY? SSDD 3M Scotch Diskettes; \$21.00  $10<sub>z</sub>$ tax Box  $incl.,$ shipping extra. **Bob Pfaff** 452-2541 SUPERSPRITE CARD - Sprite graphics, 3 channel sound, Voice Synthesizer and  $$319$ together (new). FLASHCARD - Ramdisk with for DOS drivers  $3.3.$ PASCAL, CP/M. 144K - \$26<br>(new); 288K - \$399 (new).  $144K - $269$  $(612) 646 - 3044$ Larry

Preparer Tax Template (VisiCalc) Apple, IB<br>\$19.95 (Includes P & H). IBM. 770-5828 (eve) Rav 482-7975 (eve) Denny

WANTED -- USED VIDEOTERM 80 column card. Why not move up to an Ultraterm<br>and sell your old card? 425-1603 Vince Goodnough

Microtec Parallel Printer card for Apple II, \$50. 16K RAM chips for Wizard BPO card, \$20. 3" fan for Apple computer, \$8. Apple RF Modulator \$30. 888-6629  $Call_{c}$ 

Okigraph Proms for Okidata 82A. Half Price. Gordon Gavin, 417 River **Hills** Lane, Mankato, MN 56001.<br>Gordon (507) 388-7269 Gordon

# Classified

WANTED DISK II CONTROLLER Card. Please call: 935-5775 Steve

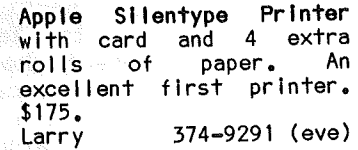

SMUGH invites you to a meeting on using computers at home to make money (Electronic Cottage). All business forms of (secretarial, acctg, word -8. custom proc, programming) covered. Both those now doing this at home & those who want to start. March 20, 7 p.m. Call to register: 479-2127

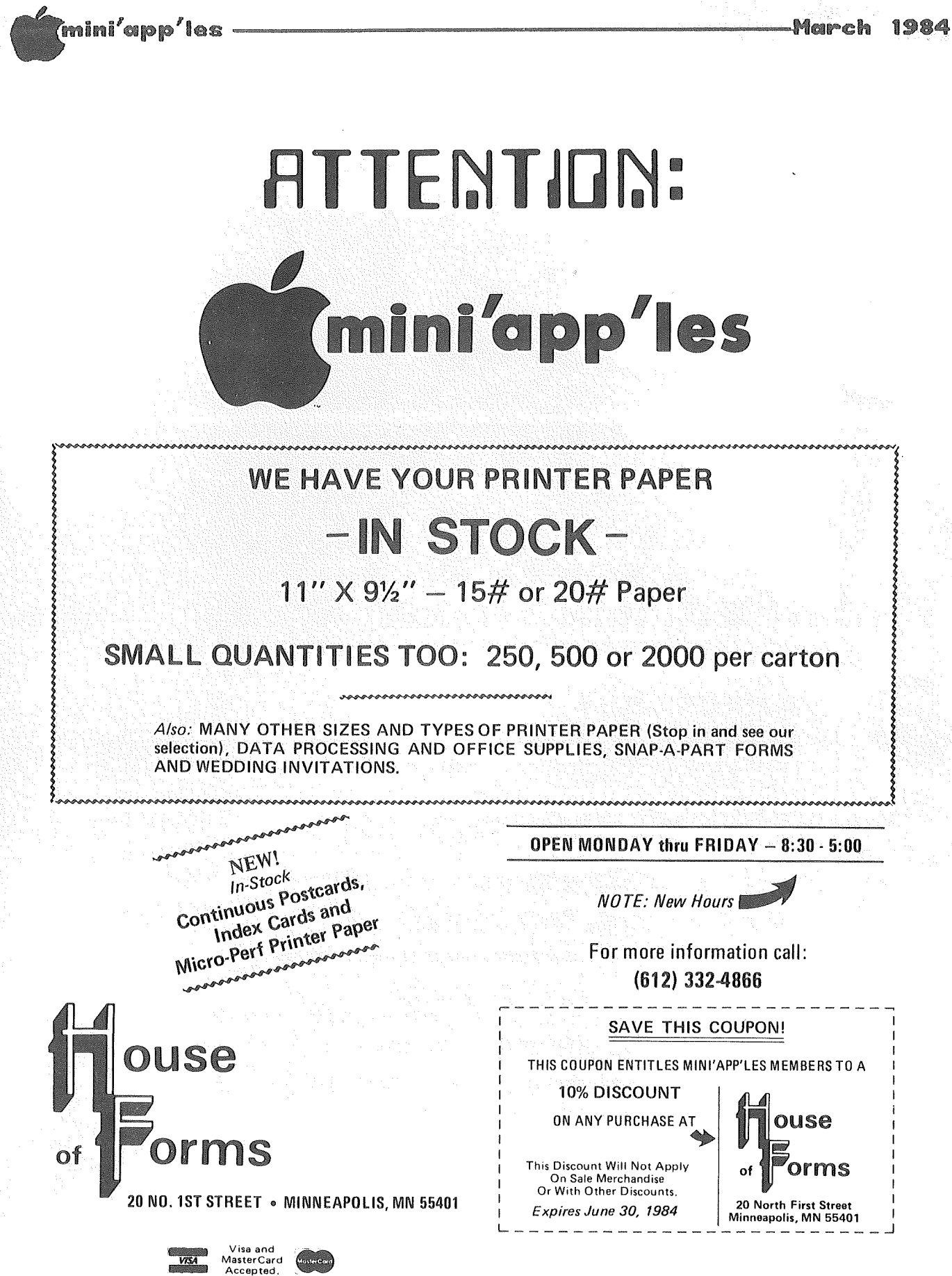

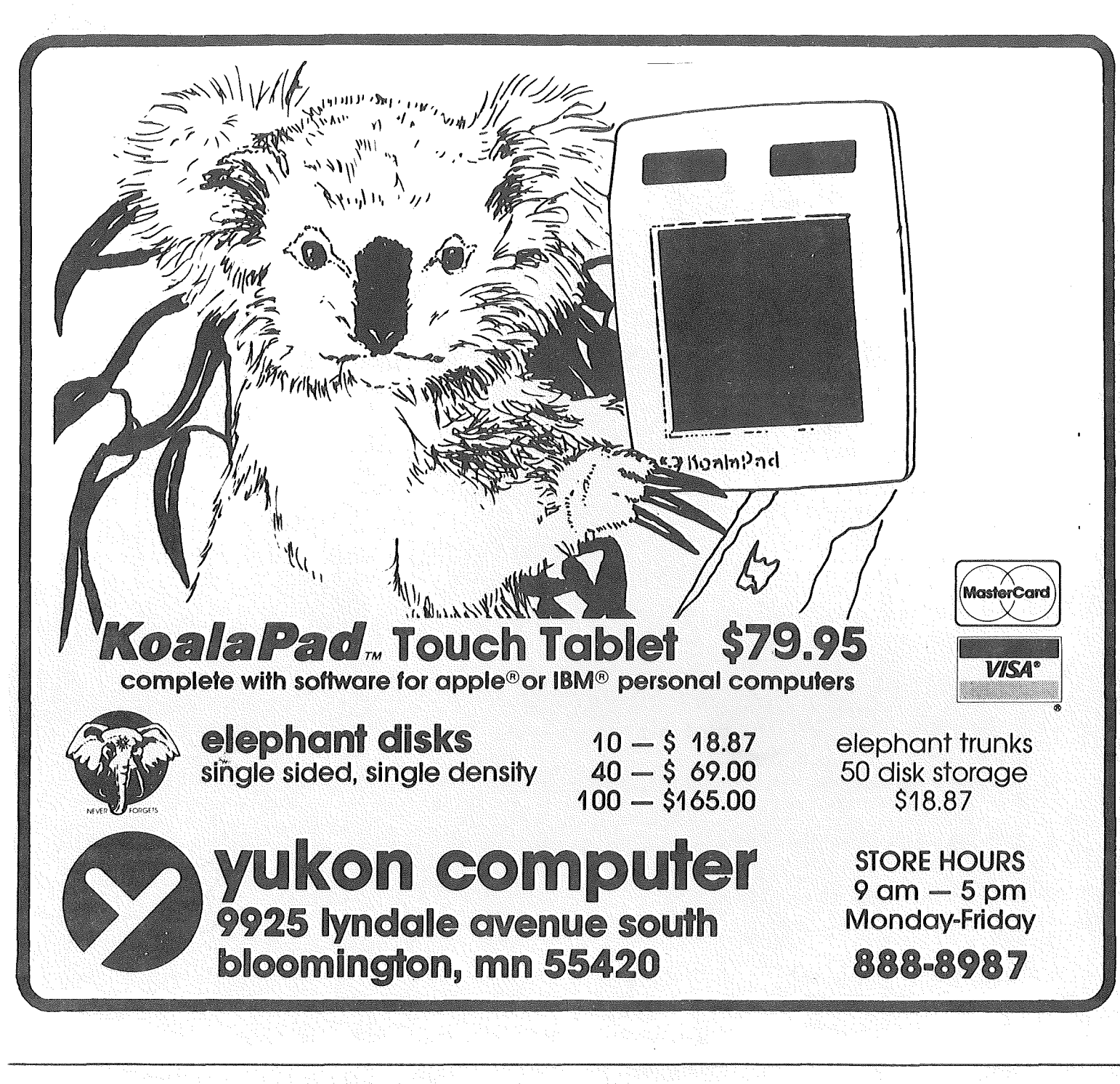

Check expiration date on label

Please pay your dues of \$12 before that date

Mini 'app 'les Box 796 Hopkins, Mn. 55343

ADDRESS **CORRECTION** REQUESTED

Bulk Rate US Postage PAID Hopkins, MN Permit 631